## FUJITSU Software openFT

(BS2000, z/OS, Windows, Unix Systeme)

Version 12.0C00 Juli 2015

Readme-Datei

Alle Rechte vorbehalten, insbesondere gewerbliche Schutzrechte. Änderung von technischen Daten sowie Lieferbarkeit vorbehalten. Haftung oder Garantie für Vollständigkeit, Aktualität und Richtigkeit der angegebenen Daten und Abbildungen ausgeschlossen. Wiedergegebene Bezeichnungen können Marken und/oder Urheberrechte sein, deren Benutzung durch Dritte für eigene Zwecke die Rechte der Inhaber verletzen kann.

© 2015 Fujitsu Technology Solutions GmbH

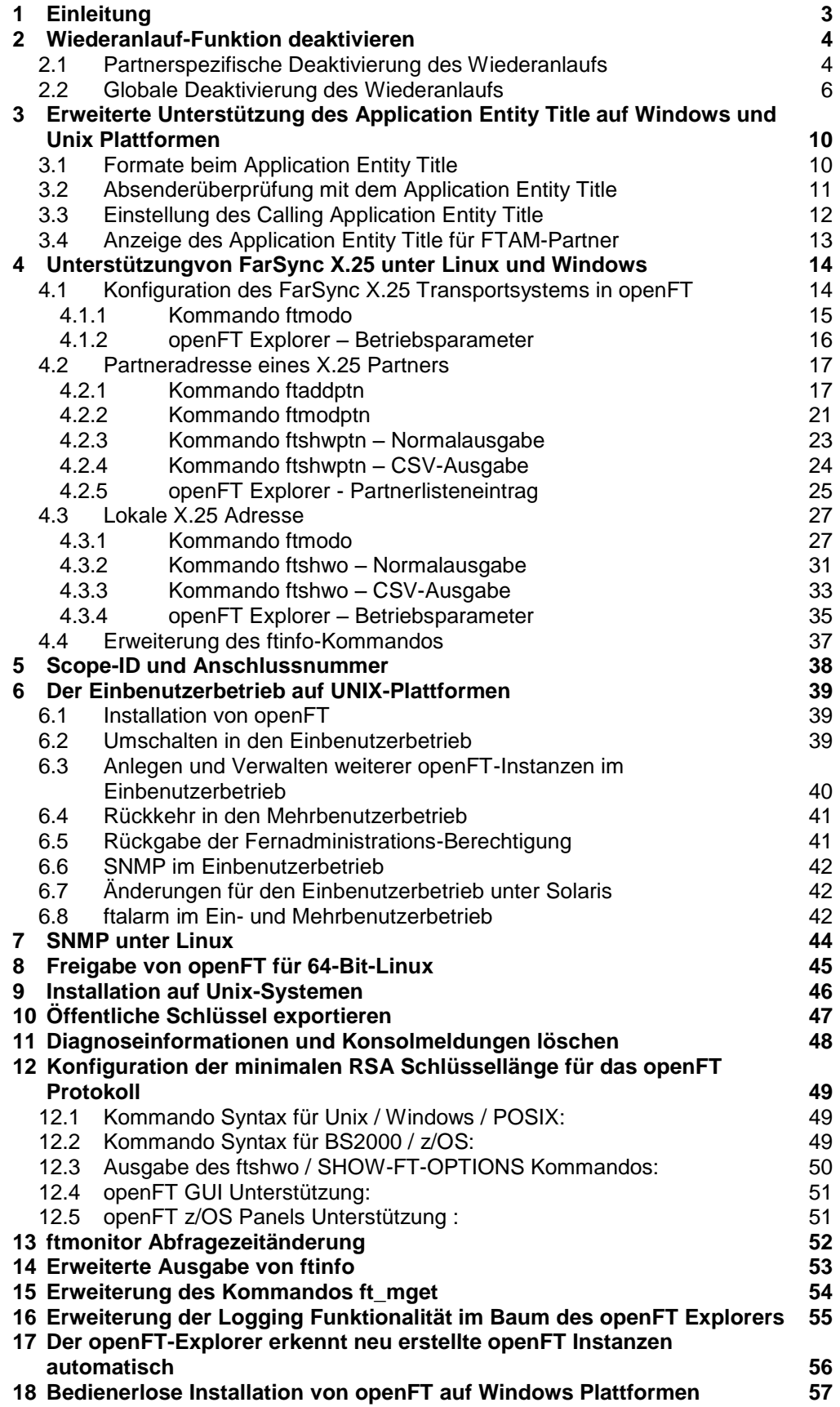

# <span id="page-2-0"></span>**1 Einleitung**

Dieses Dokument beschreibt die Neuerungen seit openFT 12.0B auf Windows, Unix, BS2000 und z/OS Systemen.

## <span id="page-3-0"></span>**2 Wiederanlauf-Funktion deaktivieren**

In manchen Situationen ist es sinnvoll, auch für asynchrone Dateiübertragungs-Aufträge die Wiederanlauf-Funktion für das openFT – und FTAM Protokoll zu deaktivieren. Wenn zum Beispiel eine openFT-Initiator-Instanz zu einem Lastverteiler koppelt, der lastabhängig einen von vielen Respondern auswählt, besteht keinerlei Garantie, dass beim Wiederanlauf dieser Lastverteiler dieselbe Responder-Instanz auswählt, die anfangs den Auftrag bearbeitet hatte. Der Wiederanlauf würde scheitern, und es bliebe im ursprünglichen Responder eine Auftragsleiche zurück.

## <span id="page-3-1"></span>**2.1 Partnerspezifische Deaktivierung des Wiederanlaufs**

Die partnerspezifische Deaktivierung des Wiederanlaufs wirkt auf Outbound-Aufträge. Sie kann mit den Kommandos ftaddptn und ftmodptn ein- bzw. ausgeschaltet werden:

```
ftaddptn <name>
           ...
           [ -rco=n | -rco=f | -rco= ]
ftmodptn <name>
 ...
          \lceil -rco=n \lceil -rco=f \lceil -rco= \lceil
```
Der Parameter -rco (recovery outbound) hat folgende Bedeutung:

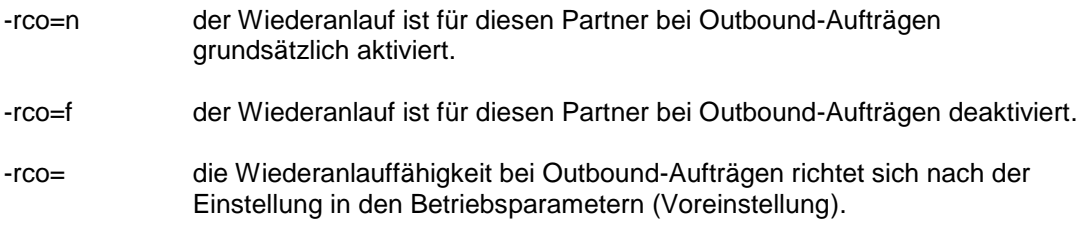

Der Parameter ist ohne Wirkung, wenn die Implementierung des Dateiübertragungsprotokolls (FTP) oder die Art des Auftrags (z.B. Vorverarbeitung, synchrone Aufträge) keinen Wiederanlauf zulassen.

Die Einstellung des Parameters wird bei der Langausgabe und der CSV-Ausgabe des Kommandos ftshwptn angezeigt:

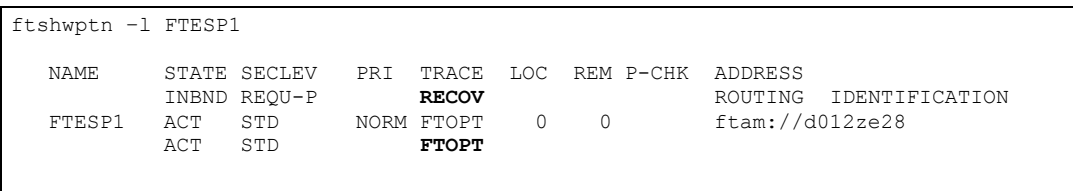

Unter **RECOV** sind folgende Ausgaben möglich:

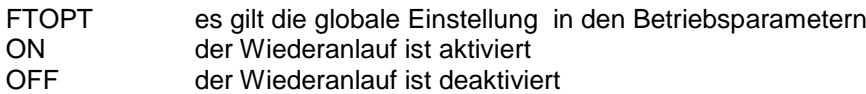

In der CSV-Ausgabe wird dieser Parameter in der Spalte **OutboundRecovery** angezeigt mit den möglichen Werten \*FTOPT, \*ON und \*OFF.

Im **openFT Explorer** wird der Parameter durch das neue Feld **Wiederanlauf Outbound (Recovery Outbound)** auf der Dialogseite **Allgemein** des Dialogs Partnerlisteneintrag unterstützt. Das Feld umfasst die drei Radiobuttons **Standard** (entspricht –rco=), **Aktiviert (Activated)** (entspricht –rco=n) und **Deaktiviert (Deactivated)** (entspricht –rco=f). Der FT-Verwalter kann hier für openFT-Instanzen ab V12.0B einen Wert einstellen. Für andere Benutzer und ältere Versionen ist keine Änderung möglich.

Ab openFT V12.0B ist diese Funktionalität bereits für Windows und UNIX Systeme verfügbar. In openFT V12.0C wird sie nun für **BS2000** und **z/OS** in den Kommandos **MODIFY-FT-PARTNER / FTMODPTN** und **ADD-FT-PARTNER / FTADDPTN** angeboten**.**

#### **Kommando-Syntax für ADD-FT-PARTNER in BS2000 / z/OS:**

ADD-FT-PARTNER / FTADDPTN … RECOVERY-OUTBOUND= \*BY-FT-OPTIONS / \*ON / \*OFF

#### **OPERANDEN**

#### **RECOVERY-OUTBOUND=**

Mit diesem Parameter wird der partnerspezifische Wiederanlauf für asynchrone Outbound-Aufträge gesteuert.

Voreinstellung nach Neuinstallation: FTOPT

#### **RECOVERY-OUTBOUND= \*BY-FT-OPTIONS**

Die Wiederanlauffähigkeit bei Outbound-Aufträgen richtet sich nach der Einstellung in den Betriebsparametern

#### **RECOVERY-OUTBOUND= \*ON**

Der Wiederanlauf ist für diesen Partner bei Outbound-Aufträgen aktiviert. Dies funktioniert nur, wenn die globale Wiederanlauf-Funktion des openFT ebenfalls aktiviert ist.

#### **RECOVERY-OUTBOUND= \*OFF**

Der Wiederanlauf ist für diesen Partner bei Outbound-Aufträgen deaktiviert.

#### **Kommando-Syntax für MODIFY-FT- PARTNER in BS2000 / z/OS:**

```
MODIFY-FT- PARTNER / FTMODPTN
    …
   RECOVERY-OUTBOUND = *UNCHANGED / *ON / *OFF/ *BY-FT-OPTIONS
```
#### **OPERANDEN**

#### **RECOVERY-OUTBOUND=**

Mit diesem Parameter wird der partnerspezifische Wiederanlauf für asynchrone Outboundaufträge gesteuert.

Voreinstellung nach Neuinstallation: FTOPT

#### **RECOVERY-OUTBOUND=\*UNCHANGED**

Die bestehenden Wiederanlauf-Funktionen bei Outbound-Aufträgen bleiben unverändert.

#### **RECOVERY-OUTBOUND=\* ON**

Der Wiederanlauf ist für diesen Partner bei Outbound-Aufträgen aktiviert. Dies funktioniert nur, wenn die globale Wiederanlauf-Funktion des openFT ebenfalls aktiviert ist.

#### **RECOVERY-OUTBOUND=\* OFF**

Der Wiederanlauf ist für diesen Partner bei Outbound-Aufträgen deaktiviert.

#### **RECOVERY-OUTBOUND=\* BY-FT-OPTIONS**

Die Wiederanlauffähigkeit bei Outbound-Aufträgen richtet sich nach der Einstellung in den Betriebsparametern

#### **Ausgabe von SHOW-FT-PARTNER / FTSHWPTN in BS2000 / z/OS: Dies sind die verschiedenen Ausgaben für den Wiederanlauf für Outbound-Aufträge.**

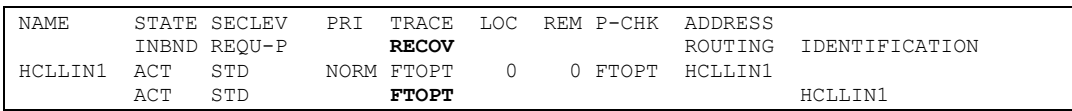

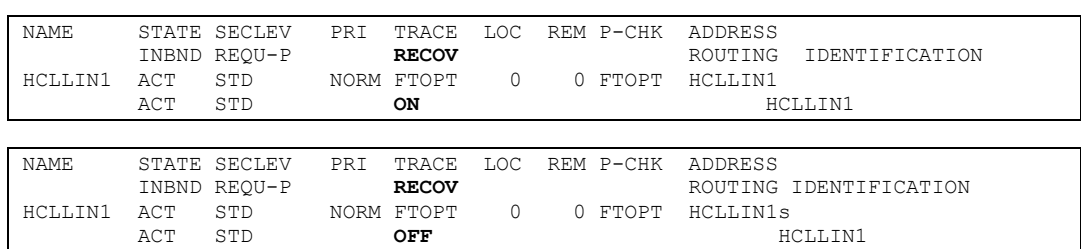

#### **CSV-Ausgabe von SHOW-FT-PARTNER / FTSHWPTN in BS2000 / z/OS:**

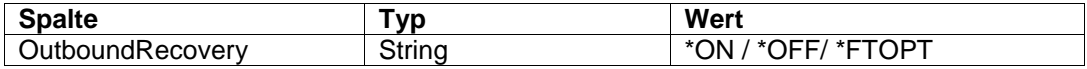

#### **OPS-Ausgabe von SHOW-FT-PARTNER in BS2000:**

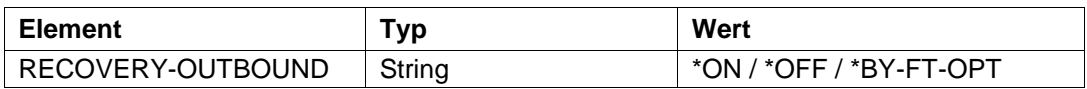

### <span id="page-5-0"></span>**2.2 Globale Deaktivierung des Wiederanlaufs**

Der Wiederanlauf kann global deaktiviert werden, und zwar getrennt für Outbound- und Inbound-Aufträge:

ftmodo ... [ -rco=n | -rco=f ][ -rci=n | -rci=f ]

Die Parameter –rco (recovery outbound) und –rci (recovery inbound) haben folgende Bedeutung:

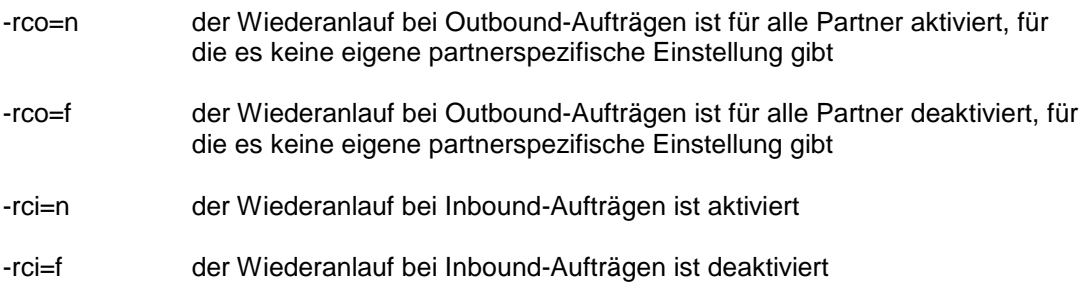

Nach einer Neuinstallation ist sowohl für Outbound als auch für Inbound der Wiederanlauf aktiviert.

Die Einstellungen der beiden Parameter werden in der Ausgabe des ftshwo-Kommandos angezeigt:

ftshwo STARTED PROC-LIM CONN-LIM ADM-CLIM RQ-LIM MAX-RQ-LIFE TU-SIZE CCS-NAME YES NONE 16 8 2000 30 65535 ISO88591 PTN-CHK DYN-PART SEC-LEV FTAC-LOG FT-LOG ADM-LOG USE TNS USE CMX STD ON B-P-ATTR ALL ALL ALL NO NO

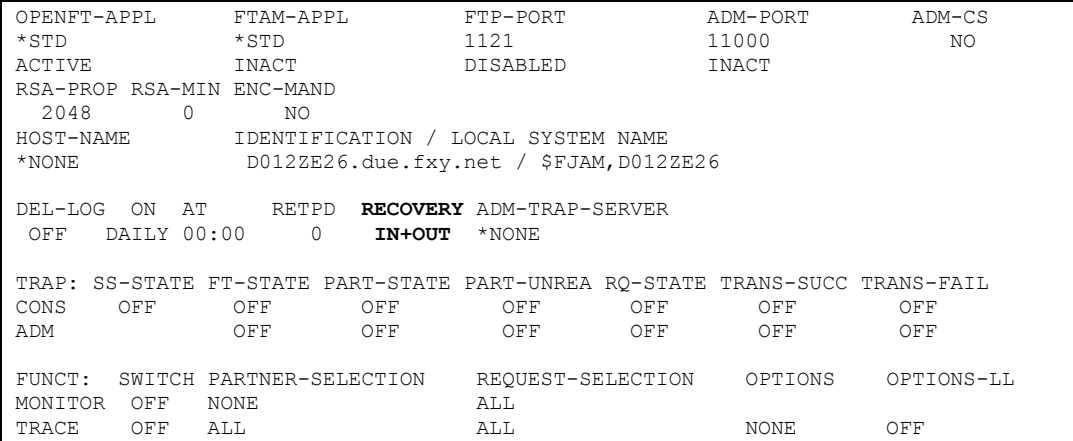

Unter **RECOVERY** sind folgende Ausgaben möglich:

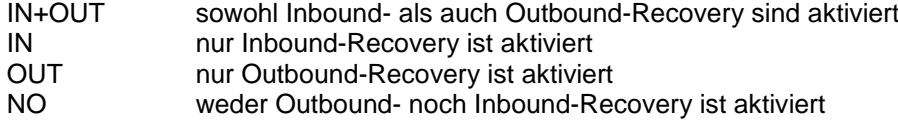

In der CSV-Ausgabe werden diese Einstellungen (jeweils mit \*ON oder \*OFF) in den Spalten **OutboundRecovery** und **InboundRecovery** angezeigt.

Im **openFT Explorer** werden die beiden Parameter durch das neue Feld **Wiederanlauf (Recovery)** auf der Dialogseite **Allgemein** des Dialogs Betriebsparameter unterstützt. Das Feld umfasst die beiden Checkbuttons **Inbound aktiviert (Inbound activated)** und **Outbound aktiviert (Outbound activated)**.

Das Setzen der Option Inbound aktiviert entspricht –rci=n und das Setzen von Outbound aktiviert entspricht –rco=n. Bei beiden Optionen kann der FT-Verwalter für openFT-Instanzen ab V12.0B einen Wert einstellen.

Für andere Benutzer und ältere Versionen ist keine Änderung möglich.

Ab openFT V12.0B ist diese Funktionalität bereits für Windows und UNIX Systeme verfügbar. Ab openFT V12.0C wird sie nun für **BS2000** und **z/OS** in den Kommandos **MODIFY-FT-OPTIONS / FTMODOPT** angeboten**.**

#### **Kommando-Syntax für MODIFY-FT-OPTIONS in BS2000 / z/OS:**

```
MODIFY-FT-OPTIONS / FTMODOPT
    …
RECOVERY-OUTBOUND = *UNCHANGED / *ON / *OFF
RECOVERY-INBOUND = \starUNCHANGED / \starON / \starOFF
```
#### **OPERANDS**

#### **RECOVERY-OUTBOUND=**

Dieser Parameter steuert global die Wiederanlauffähigkeit für Outbound-Aufträge. Voreinstellung nach Neuinstallation: \*ON

#### **RECOVERY-OUTBOUND=\*UNCHANGED**

Die bestehenden Wiederanlauffähigkeit bei Outbound-Aufträgen bleibt unverändert.

#### **RECOVERY-OUTBOUND=\*ON**

Der Wiederanlauf bei Outbound-Aufträgen ist für alle Partner aktiviert, für die es keine eigene partnerspezifische Einstellung gibt

**Hinweis: Die Wiederanlauf-Funktionen bei Outbound-Aufträgen funktionieren nur, wenn die Wiederanlauf-Funktionen bei Inbound-Aufträgen im fernen System aktiviert sind.**

#### **RECOVERY-OUTBOUND=\*OFF**

Der Wiederanlauf bei Outbound-Aufträgen ist für alle Partner deaktiviert, für die es keine eigene partnerspezifische Einstellung gibt.

#### **RECOVERY-INBOUND=**

Dieser Parameter steuert global die Wiederanlauffähigkeit für Inbound-Aufträge, die von einem fernen System kommen, wo der Wiederanlauf bei Outbound-Aufträgen aktiviert ist. Voreinstellung nach Neuinstallation: \*ON

#### **RECOVERY- INBOUND =\*UNCHANGED**

Die bestehenden Wiederanlauf-Funktionen bei Inbound-Aufträgen bleiben unverändert.

#### **RECOVERY- INBOUND =\*ON**

Der Wiederanlauf bei Inbound-Aufträgen ist global aktiviert.

### **RECOVERY- INBOUND =\*OFF**

Der Wiederanlauf bei Inbound-Aufträgen ist global deaktiviert.

#### **Ausgabe des SHOW-FT-OPTIONS Kommandos in BS2000:**

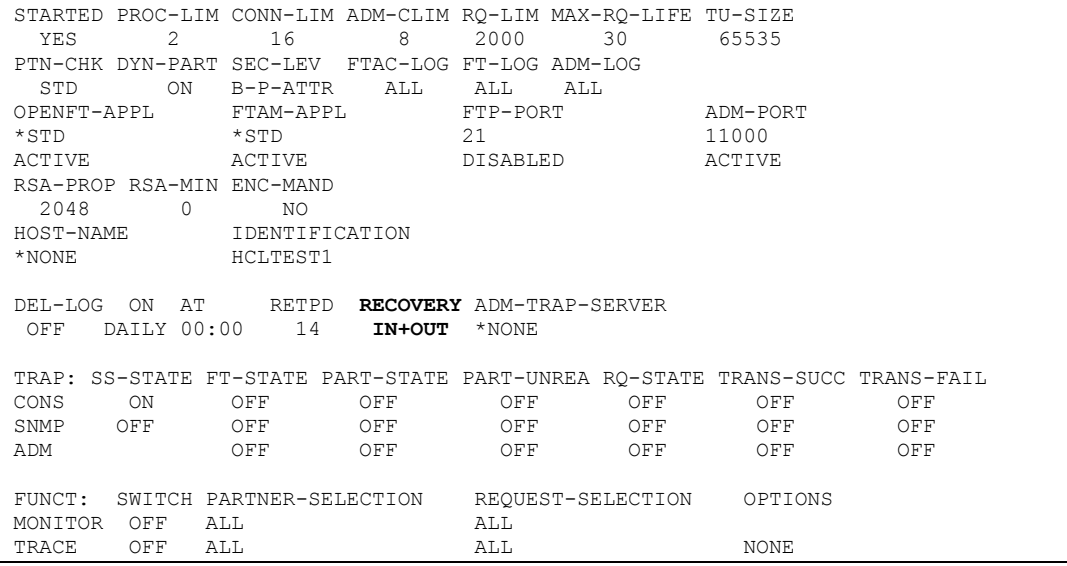

#### **Ausgabe des FTSHWOPT Kommandos in z/OS:**

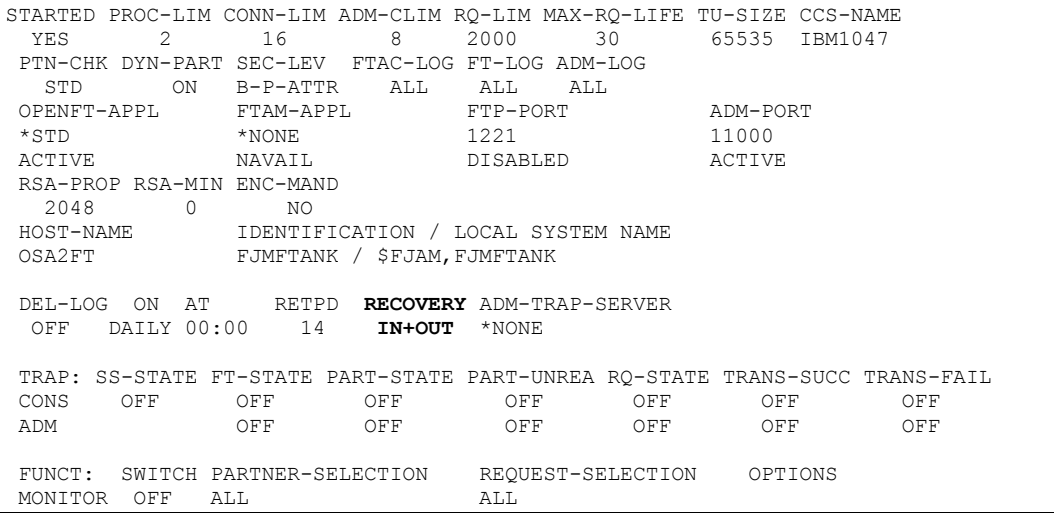

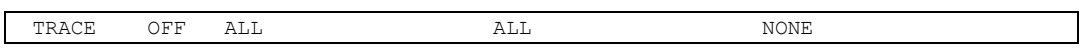

## **CSV-Ausgabe von SHOW-FT-OPTIONS / FTSHWOPT in BS2000 / z/OS:**

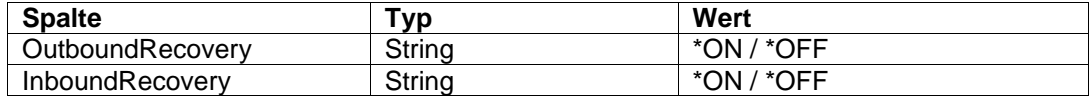

## **OPS-Ausgabe von SHOW-FT-OPTIONS in BS2000:**

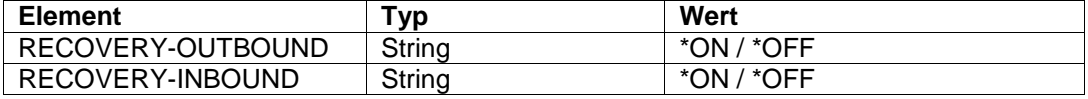

## <span id="page-9-0"></span>**3 Erweiterte Unterstützung des Application Entity Title auf Windows und Unix Plattformen**

Beim openFT-Protokoll wird inbound-seitig der Initiator ausschließlich (bei normaler Absenderüberprüfung) bzw. primär (bei erweiterter Absenderüberprüfung) über die Instanzidentifikation ermittelt. Die Ermittlung des Absenders beim FTAM-Protokoll erfolgte bislang ausschließlich über die Partneradresse. Wenn nun die Partneradresse des Initiators sich von Mal zu Mal ändert, kann es bei FTAM Probleme mit der Partnerzuordnung und auch mit dem Wiederanlauf geben.

Der Application Entity Title bietet nun die Möglichkeit, eine von der Partneradresse unabhängige Identifizierung eines Initiators auch für FTAM zu realisieren.

## <span id="page-9-1"></span>**3.1 Formate beim Application Entity Title**

Der Application Entity Title (AET) gliedert sich in den Application Process Title und den optionalen Application Entity Qualifier. Der Application Process Title ist ein "Object Identifier" (eine Folge von nicht negativen ganzen Zahlen), der Application Entity Qualifier ist eine nicht negative ganze Zahl. Neben diesem numerischen Format gibt es auch jeweils ein "transparentes" Format (auch Directory Format genannt) für Application Process Title und Application Entity Qualifier. Entspricht eine in einem FTAM-Partnerlisteneintrag angegebene Instanzidentifikation nicht dem bisher unterstützten numerischen Format nn.nn.nn bzw. nn.nn.nn..nn (2 bis 10 durch Punkte getrennte Zahlen, optional daran anschließend eine durch 2 Punkte abgetrennte Zahl für den Application Entity Qualifier), so gilt:

Werden bei einer grundsätzlich numerischen Angabe für einen Object Identifier unzulässige Werte (z.B. ein Wert ungleich 0, 1 oder 2 in der ersten Komponente) oder mehr als 10 Komponenten angegeben, so wird das Setzen des Application Entity Title abgelehnt. Der speziell für den Application Entity Title vorgegebene Wertebereich ab der dritten Komponente zwischen 0 und 67108863 wird allerdings hier nicht überprüft.

Angaben, die mit einem Leerzeichen beginnen, oder bei denen an eine grundsätzlich numerische Angabe ein String angefügt wird, der mit einem Leerzeichen beginnt, werden abgelehnt. Diese Formate bleiben für eventuelle Erweiterungen reserviert.

Alle anderen Angaben, die ein Zeichen ungleich Dezimalziffer oder Punkt enthalten, werden als ISO646-String im transparenten Format des Application Process Title gesendet bzw. ausgewertet.

Diese Identifikationen im transparenten Format werden nur bis zum letzten Auftreten zweier aufeinanderfolgender Punkte als Application Process Title ausgewertet. Die Zeichenfolge hinter der letzten Folge aus zwei Punkten wird als Application Entity Qualifier im transparenten Format interpretiert. Ausnahme: die Identifikation endet mit .. oder ..#

Beispiele hierzu (Angaben im transparenten Format sind hexadezimal dargestellt, wie sie auch im Trace erscheinen würden. APT = "Application Process Title" und AEQ = "Application Entity Qualifier"):

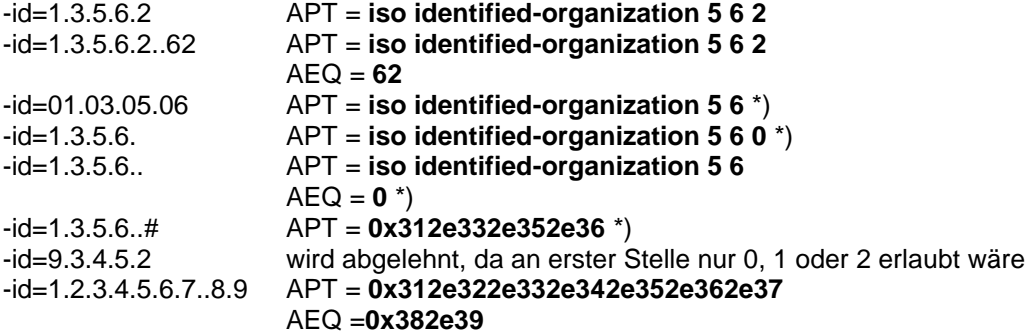

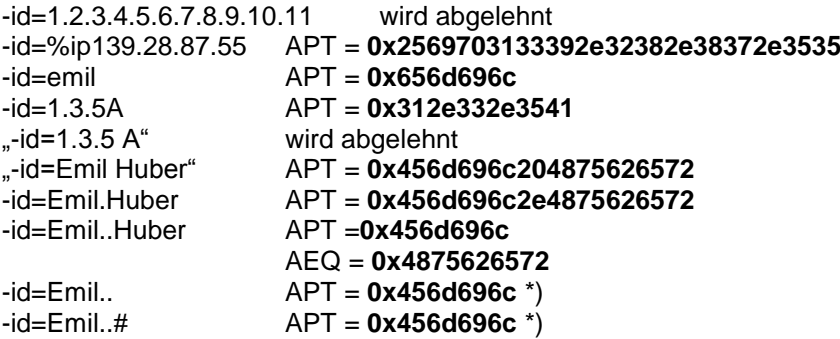

\*) Diese Angaben sind nicht für eine Absenderüberprüfung per Application Entity Title geeignet, wenn der Partner openFT ist. Stattdessen sind führende Nullen, sowie mit . oder .. endende Strings in numerischen Angaben zu meiden, und auch beim transparenten Format müsste .. oder ..# am Ende weggelassen werden.

### <span id="page-10-0"></span>**3.2 Absenderüberprüfung mit dem Application Entity Title**

In den bisherigen Versionen von openFT ist es zwar möglich, Application Entity Titles für Partner zu spezifizieren; es erfolgt jedoch keine Auswertung von AET's. Mit den Standardeinstellungen in den Betriebsparametern gilt dies auch weiterhin; FTAM-Partner werden stets über ihre Absenderadresse identifiziert. Der Partner-Check-Schalter (-ptc) im ftmodo-Kommando wurde erweitert:

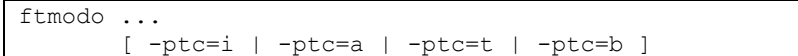

Hiermit können Sie die globalen Einstellungen für die Absenderüberprüfung ändern. Diese Einstellungen wirken nur für benannte Partner, die über das openFT- oder FTAM-Protokoll verbunden sind, und die (beim openFT-Protokoll) nicht mit Authentifizierung arbeiten. Bei FTAM-Partnern ist die Einstellung nur dann wirksam, wenn sich der Partner mit einem Calling Application Entity Title identifiziert, der nicht dem nil AP-Title entspricht.

-ptc=i (identification) Bei Partnern mit dem openFT-Protokoll wird ausschließlich die Identifikation geprüft. Bei FTAM-Partnern wird die Transportadresse geprüft, ein eventuell angegebener Calling Application Entity Title wird ignoriert. -ptc=a (address) Bei Partnern mit dem openFT-Protokoll wird zusätzlich zur Identifikation die Transportadresse geprüft. Bei FTAM-Partnern wird die Transportadresse geprüft, ein eventuell angegebener Calling Application Entity Title wird ignoriert. -ptc=t (application entity title) Bei Partnern mit dem openFT-Protokoll wird ausschließlich die Identifikation geprüft. Bei FTAM-Partnern wird ausschließlich der Calling Application Entity Title geprüft, sofern er angegeben ist und nicht dem nil AP-title entspricht; andernfalls wird die Transportadresse geprüft. -ptc=b (both) Bei Partnern mit dem openFT-Protokoll wird zusätzlich zur Identifikation die Transportadresse geprüft. Bei FTAM-Partnern wird sowohl der Calling Application Entity Title als auch die Transportadresse geprüft, sofern ein Calling AET ungleich nil AP-title angegeben ist; andernfalls wird die Transportadresse geprüft.

In ftshwo –csv werden diese Optionen in der Spalte **PartnerCheck** mit \*STD, \*TRANSP-ADDR, \*AET bzw. \*BOTH angezeigt. In der Standardausgabe des ftshwo-Kommandos werden sie unter **PTN-CHK** mit STD, ADDR, AET bzw. T+AE angezeigt.

Für FTAM-Partner gibt es keine partnerspezifischen Einstellungen zur Absenderüberprüfung.

Wenn -ptc=t oder -ptc=b eingestellt wurde, werden beim Eintragen oder Modifizieren von FTAM-Partnern eventuell angegebene Identifikationen auf Eindeutigkeit geprüft. Soll der Application Entity Title zur Partneridentifikation verwendet werden, so empfiehlt es sich, den Schalter –ptc möglichst von Anfang an auf diesen Wert zu setzen, da evtl. bereits vorhandene Mehrdeutigkeiten bestehen bleiben.

Im **openFT Explorer** wurde das Feld **Partnerüberprüfung** auf der Dialogseite **Allgemein** des Dialogs Betriebsparameter erweitert. Neben den bisher schon verfügbaren Radiobuttons **Identifikation** und **Adresse** gibt es zusätzlich die Alternativen **AET und Identifikation (AET and Identification)** (entspricht –ptc=t) sowie **AET und Adresse (AET and Address)** (entspricht –ptc=b). Die beiden neuen Alternativen kann nur der FT-Verwalter für openFT-Instanzen ab V12.0B einstellen. Für andere Benutzer und ältere Versionen stehen diese Optionen nicht zur Verfügung.

## <span id="page-11-0"></span>**3.3 Einstellung des Calling Application Entity Title**

Im ftmodo-Kommando kann der eigene Application Entity Title spezifiziert werden. Er wird in der Initiatorrolle als "calling AET" und in der Responderrolle als "responding AET" verschickt:

ftmodo ... -aet=@n|@i|<application entity title 1..64>

Die Angaben haben folgende Bedeutung:

- -aet=@n es gelten die bisherigen Regeln. Ist –ae=y eingestellt, wird der nil APTitle genommen. Ist –ae=n eingestellt, wird kein Application Entity Title geschickt.
- -aet=@i die Instanzidentifikation wird als Application Entity Title genommen (ftmodo –id=…). Für den Application Entity Title syntaktisch falsche Angaben in der Instanzidentifikation sollten in diesem Fall gemieden werden, Derzeit wird in den meisten dieser Fälle der nil APTitle stattdessen gesetzt; dies kann sich jedoch in künftigen Versionen ändern.
- -aet=<AET> hiermit ist die explizite Angabe eines Calling/Responding Application Entity Title möglich. Die Formatregeln gelten wie oben beschrieben.

In der CSV-Ausgabe wird diese Einstellung in der Spalte ApplicationEntityTitle ausgegeben. Neben der expliziten Ausgabe eines Application Entity Titles, der in Doppelhochapostrophen eingeschalt ist, sind hier die Ausgaben \*NSPEC und \*IDENTIFICATION möglich.

In der Standardausgabe fehlen die Einstellung für die Application Entity. Diese können über eine eigene Option ausgegeben werden:

ftshwo -ae

Beispielausgabe:

```
LocalAET = Emil.Huber..privat
AETitle format 1 (transparent)
Application Process Title = Emil.Huber
Application Entity Qualifier = privat
```
Die erste Zeile "LocalAET" enthält die AET-Angabe als Ganzes – entweder als Verweis auf die Identifikation (\*IDENTIFICATION) oder als expliziten String. Sie fehlt, wenn keine Angabe für einen Application Entity Title gemacht wurde (ftmodo -aet=@n).

Die nächste Zeile spezifiziert das Format des Application Entity Title:

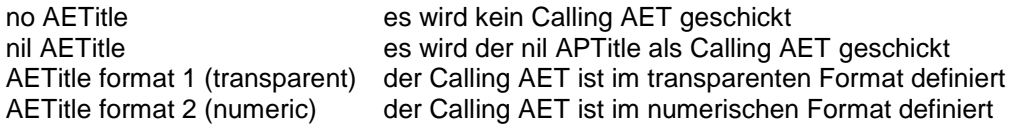

Die beiden folgenden (optionalen) Zeilen geben den Application Process Title und den Application Entity Qualifier aus.

Im **openFT Explorer** gibt es zur Einstellung des Application Entity Title auf der Dialogseite **Optionen** des Dialogs Betriebsparameter das Feld **Application Entity Title**. Dort kann man zwischen den folgenden Alternativen auswählen:

**Nil**

es wird der nil APTitle als Calling AET geschickt, entspricht den ftmodo-Parametern-ae=y -aet= $@n$ 

#### **None**

es wird kein Calling AET geschickt, entspricht den ftmodo-Parametern -ae=n -aet=@n

#### **Identification**

es wird die Instanzidentifikation als Calling AET geschickt, entspricht ftmodo -aet=@i

**AET** mit Feld zur Angabe bzw. Anzeige des Application Entity Title es wird der angegebene AET verwendet, entspricht ftmodo -aet=<AET>

### <span id="page-12-0"></span>**3.4 Anzeige des Application Entity Title für FTAM-Partner**

Die Angabe einer Identifikation in einem Partnerlisten-Eintrag für FTAM-Partner wird als Application Entity Title für diesen Partner ausgewertet: bei einem lokalen Auftrag wird dieser als called AET mitgeschickt, und bei einem fernen Auftrag kann er zur Absenderüberprüfung herangezogen werden.

Wird ein einzelner FTAM-Partner im Langformat ausgegeben:

```
ftshwptn <ftam-Partner> -l
```
so wird die dort eingetragene Identifikation als Application Entity Title aufgeschlüsselt ausgegeben.

Beispiel:

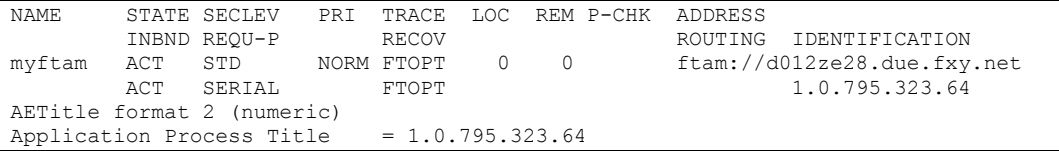

Lässt sich die Identifikation nicht als gültigen Application Entity Title aufschlüsseln, so fehlt diese zusätzliche Ausgabe. Sie fehlt auch dann, wenn mehrere Partner aufgelistet werden sollen.

## <span id="page-13-0"></span>**4 Unterstützungvon FarSync X.25 unter Linux und Windows**

Ab openFT V12.0B00 werden unter Linux und Windows FarSync X.25Karten vom Hersteller FarSite direkt durch openFT unterstützt. Zusätzlich wird unter Linux durch den Einsatz der FarSync XOT-Runtime die Kopplungsmethode XOT (X.25 über TCP/IP) unterstützt. PCMX wird dafür nicht mehr benötigt. Damit die direkte X.25 Unterstützung in openFT verwendet werden kann, muss zwingend der CMX-lose Betrieb eingeschaltet sein (ftmodo -cmx=n).

Unter **Windows** werden maximal 4 FarSync X.25Karten (Adapter) mit jeweils maximal 4 Anschlüssen (Line) unterstützt. Insgesamt werden also 16 Anschlüsse unterstützt. Adapter und Anschlüsse werden von 0 – 3 durchnummeriert. Jeder Anschluss wird somit durch eine Kombination von Adapternummer und Anschlussnummer eindeutig indentifiziert (0-3).

Für den Einsatz mit openFT wird die jeweils aktuellste Version der FarSync X.25 Software für Windows empfohlen. Diese ist derzeit

- 4.0 ab Windows XP bis einschl. Windows Vista.
- 4.2.0 ab Windows 7

Unter Linux wird dagegen für jeden Anschluss ein eigenes Gerät eingerichtet. Auch unter Linux werden maximal 16 Anschlüsse unterstützt. Die Anschlüsse werden von 0 – 15 durchnummeriert. Jeder Anschluss wird somit durch eine eigene Nummer eindeutig identifiziert.

Die mindestens benötigte Version der FarSync X.25 Software für Linux ist 3.2.9.

Die benötigte X.25 Software kann von http://www.farsite.com/custsupp/Download\_X.25\_software.htm heruntergeladen werden.

Für die Unterstützung von XOT (X.25 über TCP/IP) wird unter Linux mindestens die FarSync XOT-Runtime Version 3.2 benötigt. Damit ist über XOT eine Kopplung zum FarSync X.25 Gateway oder einem anderen Gerät eines beliebigen Herstellers, welches XOT unterstützt, möglich. Eine Unterstützung der FarSync XOT-Runtime unter Windows ist nicht möglich, da die XOT-Runtime nicht über die von openFT benötigte NCB-Schnittstelle angesteuert werden kann.

Die FarSync XOT-Runtime stellt unter Linux eine virtuelle X.25-Schnittstelle zur Verfügung. Die Konfiguration von openFT für die Nutzung der FarSync XOT-Runtime ist identisch mit der Konfiguration für die Nutzung der FarSync X.25-Karten. Um die XOT-Runtime anzusprechen, muss nur die Adapternummer (Standartwert: Adapter 0) des XOT-Adapters (der virtuellen X.25-Schnittstelle) angegeben werden. Zusätzlich ist im FarSync Konfigurationsprogramm ein Eintrag für das XOT-Routing zu erstellen, d.h. für abgehende Verbindungen muss eine Zuordnung zwischen einer DTE-Zieladresse und der IP-Zieladresse des XOT-Partners erstellt werden.

**Hinweis:** Durch manuelle Änderungen in den Konfigurationsdateien der XOT-Runtime ist es möglich, mehrere XOT-Adapter zu nutzen. Aber wegen Problemen in der XOT-Runtime wird für openFT nicht empfohlen, mehrere XOT-Adapter zu nutzen.

## <span id="page-13-1"></span>**4.1 Konfiguration des FarSync X.25 Transportsystems in openFT**

Jedem X.25-Anschluss auf der FarSync X.25-Karte kann eine eigene DTE-Adresse zugeordnet werden, die bei abgehenden Verbindungen als DTE-Adresse des Absenders (Calling DTE Address) im X.25-Verbindungsaufbau gesendet wird. Die Zuordnung einer DTE-Adresse zu einem Anschluss ist optional. Wird einem Anschluss keine DTE-Adresse zugeordnet, dann wird im X.25-Verbindungsaufbau keine DTE-Absenderadresse mitgeschickt.

#### <span id="page-14-0"></span>**4.1.1 Kommando ftmodo**

Eine DTE-Adresse kann einem Anschluss auf der FarSync X.25-Karte mit dem ftmodo-Kommando zugeordnet werden:

Das ftmodo-Kommando wurde daher um die Option -x25 erweitert.

Unter **Windows** sieht das ftmodo-Kommando wie folgt aus:

ftmodo ...  $[-x25=[\langle 0..3 \rangle;\langle 0..3 \rangle]=\langle DTE \; 1..15 \rangle]$ ... $[\langle 0..3 \rangle;\langle 0..3 \rangle]=\langle DTE \; 1..15 \rangle]]$ ]

Mit der Option -x25 kann einem oder mehreren Anschlüssen eine DTE-Adresse zugeordnet werden. Sollen DTE-Adressen für mehrere Anschlüsse angegeben werden, so sind die einzelnen Werte durch Komma voneinander zu trennen. Maximal können 16 Anschlüsse gleichzeitig angegeben werden.

-x25=<Adapter>:<Line>=<DTE address>

ordnet einem X.25-Anschluss, der durch die Kombination aus Adapternummer und Anschlussnummer eindeutig identifiziert wird, eine DTE-Adresse zu.

Voreinstellung nach Neuinstallation: Keinem Anschluss ist eine DTE-Adresse zugeordnet.

-x25=<Adapter>:<Line>=

setzt die einem X.25-Anschluss, der durch die Kombination aus Adapternummer und Anschlussnummer eindeutig identifiziert wird, zugeordnete DTE Adresse zurück, d.h. die DTE-Adresse wird gelöscht.

 $-x25=$ 

setzt alle DTE-Adressen für alle X.25-Anschlüsse zurück. Alle zugeordneten DTE-Adressen werden gelöscht.

**Beispiel**: Auf dem FarSync X.25-Adapter Nummer 0 soll dem Anschluss Nummer 2 die DTE-Addresse 1234 zugeordnet werden.

ftmodo –x25=0:2=1234

**Beispiel**: Auf dem FarSync X.25-Adapter Nummer 2 soll dem Anschluss 0 die DTE-Adresse 111111 und dem Anschluss 1 die DTE-Adresse 222222 zugeordnet werden.

ftmodo –x25=2:0=111111,2:1=222222

**Beispiel**: Auf dem Far Sync X.25-Adapter 2 soll die für den Anschluss 0 gespeicherte DTE-Adresse gelöscht werden.

```
ftmodo –x25=2:0=
```
**Beispiel**: Alle gespeicherte DTE-Adressen für alle Anschlüsse sollen gelöscht werden.

ftmodo –x25=

Unter **Linux** sieht das ftmodo-Kommando folgendermaßen aus:

ftmodo ...  $[-x25=[<0..15>[=**DTE 1..15>].[(<0..15>[=**DTE 1..15>]]]**]**$  Unter Linux werden alle Anschlüsse für alle Adapter mit 0 beginnend durchnummeriert. Auch hier kann einem oder mehreren Anschlüsse eine DTE-Adresse zugeordnet werden. Sollen DTE-Addressen für mehrere Anschlüsse angegeben werden, so sind die einzelnen Werte durch Komma voneinander zu trennen. Maximal können 16 Anschlüsse gleichzeitig angegeben werden.

-x25=<Adapter>=<DTE address>

ordnet einem X.25-Anschluss, der durch eine Adatpernummer eindeutig identifiziert wird, eine DTE-Adresse zu.

Voreinstellung nach Neuinstallation: Keinem Anschluss ist eine DTE-Adresse zugeordnet.

-x25=<Adapter>=

setzt die einem X.25-Anschluss, der durch eine Adapternummer eindeutig identifiziert wird, zugeordnete DTE Adresse zurück, d.h. die DTE-Adresse wird gelöscht.

 $-x25=$ 

setzt alle DTE-Adressen für alle X.25-Anschlüsse zurück. Alle zugeordneten DTE-Adressen werden gelöscht.

**Beispiel**: Dem FarSync X.25 Adapter Nummer 0 soll die DTE-Addresse 1234 zugeordnet werden.

ftmodo  $-x25=0=1234$ 

**Beispiel**: Dem FarSync Adapter Nummer 2 soll die DTE-Adresse 111111 und dem Adapter 3 die DTE-Adresse 222222 zugeordnet werden.

ftmodo –x25=2=111111,3=222222

**Beispiel**: Die dem FarSync X.25 Adapter 2 zugeordnete DTE-Adresse soll gelöscht werden.

ftmodo –x25=2=

**Beispiel**: Alle gespeicherte DTE-Adressen für alle Anschlüsse sollen gelöscht werden.

ftmodo –x25=

#### <span id="page-15-0"></span>**4.1.2 openFT Explorer – Betriebsparameter**

Im openFT Explorer wurde der Betriebsparameter-Dialog um die Dialogseite **X.25** erweitert. Diese Dialogseite ist nur für openFT-Instanzen vorhanden, die das FarSync X.25 Transportsystem unterstützen.

Auf der Dialogseite werden im Bereich **Adapterkonfiguration** (**Adapter Configuration**) die konfigurierten FarSync Adapter in Form einer Tabelle angezeigt. Unter Windows besitzt die Tabelle die Spalten **Adapter**, **Anschluss** (**Line**) und **DTE-Adresse** (**DTE Address**). Unter Linux gibt es nur die Spalten Adapter und DTE-Adresse. Über die Schaltflächen **Hinzufügen…** (**Add…**), **Entfernen** (**Remove**) und **Bearbeiten** (**Edit**) kann die Konfiguration der Adapter geändert werden**.**

**Hinzufügen…** ruft den Dialog **Adapter konfigurieren** (**Configure Adapter**) zur Definition eines neuen Adapters bzw. Anschlusses auf. Der Dialog besitzt Felder entsprechend den Spalten der Tabelle. Bei den Feldern **Adapter** und **Anschluss** kann über Auswahllisten der zu konfigurierende Anschluss ausgewählt werden. Im Feld **DTE-Adresse** ist für den

gewählten Anschluss eine Adresse in Form einer 1- bis 15-stelligen Dezimalzahl zu konfigurieren.

**Entfernen** löscht (ggf. nach Rückfrage) den in der Tabelle selektierten Anschluss.

**Bearbeiten** ruft den Dialog **Adapter konfigurieren** für den in der Tabelle selektierten Anschluss auf. Dabei kann dann nur das Feld DTE-Adresse geändert werden.

## <span id="page-16-0"></span>**4.2 Partneradresse eines X.25 Partners**

Der Host-Teil in der Partneradresse hat im Fall der Nutzung des FarSynx X.25- Transportsystems folgenden Aufbau:

#### **Windows**:

- DTE-Adresse und Anschlussnummer mit dem Präfix%x25, also z.B. %x25[123456%0:3]

#### **Linux**:

- DTE-Adresse und Anschlussnummer mit dem Präfix%x25, also z.B. %x25[123456%0]

Die eckigen Klammern [..] müssen angegeben werden. Als erster Wert in der Klammer ist die DTE-Zieladresse des Partnersystems anzugeben. Die DTE-Adresse ist Pflichtparameter und muss angegeben werden. Hinter dem Prozentzeichen ist die **lokale**  Anschlussnummer der FarSync X.25-Karte anzugeben, über den die Verbindung zum Partnersystem aufgebaut werden soll. Die Angabe der lokalen Anschlussnummer ist optional. Wurde keine angegeben, so wird im Windows automatisch der Anschluss 0:0 und im Linux der Anschluss 0 verwendet.

Sollen beim Verbindungsaufbau zusätzlich optionale X.25-Dienstmerkmale (Facilities) oder ein spezieller Wert für die Transportprotokollklasse angegeben werden, dann ist es zwingend erforderlich für das Partnersystem einen benannten Partnerlisteneintrag zu erzeugen.

Für das Anlegen eines Partnerlisteneintrags für einen X.25-Partner wurde das ftaddptn-Kommando erweitert. Bitte beachten: Die Angabe der folgenden Optionen ist nur zulässig, wenn die Partneradresse (Option -pa) eine gültige X.25-Adresse (beginnend mit %x25) enthält.

#### <span id="page-16-1"></span>**4.2.1 Kommando ftaddptn**

Unter **Windows** wurde das ftaddptn-Kommando um folgende Optionen erweitert:

```
ftaddptn ...
        [-nsap=\langle AFI 36 | .. | 59 \rangle. [\langle IDI 0..15 \rangle] [.\langle DSP 0..38 \rangle] | 2..40 ][-c1=0/- | -c1=2/0 | -c1=2/2 ][-ws=<1,.127>] [ -ps=16 | 32 | 64 | 128 | 256 | 512 | 1024 | 2048 | 4096 ]
        [ -cud=<2..32> ]
        [ -c uq = < 0.9999 > ] [ -thr=75 | 150 | 300 | 600 | 1200 | 2400 | 4800 | 9600 |
                 19200 | 48000 | 64000 | 128000 | 192000 ]
        \lceil -rch=y \lceil -rch=n \rceil[-\text{sif}=<0..3>;<0..3>]<, \langle 0..3>;<0..3>]:, \langle 0..3>;<0..3>]: \rangle]
```
Die Optionen haben folgende Bedeutung:

-nsap= Netzadresse des Partnersystems

Die Netzadresse (NSAP = Network Service Access Point) kann in zwei Formaten angegeben werden. Als OSI-Netzadresse, die sich aus den Bestandteilen AFI (Authority and Format Identifier), dem IDI (Initial Domain Identifier) und dem DSP (Domain Specific Part) zusammensetzt oder im freien Format als beliebiger Hexadezimalstring. Der NSAP wird als sog. "Called NSAP" im X.25-Verbindungsaufbau gesendet.

Die Angabe des NSAP ist optional. Wird die Netzadresse des Partnersystems nicht angegeben, dann wird im X.25-Verbindungsaufbau kein Wert für den NSAP des Partnersystem gesendet.

Im OSI-Format sind die einzelnen NSAP-Bestandteile (AFI, IDI und DSP) durch Punkte voneinander getrennt anzugeben. Optionale Teile eines NSAP können weggelassen werden, jedoch muss der führende Punkt angegeben werden.

AFI:

Hier wird der Authority and Format Identifier für den NSAP der fernen Adresse angegeben. Sie erhalten die entsprechende Angabe von Ihrem Netzbetreiber oder Ihrem Partner. Der Wert des AFI legt die Länge und mögliche Werte des IDI und Länge und Format des DSP fest. Der AFI ist im NSAP Pflichtparameter. Für den AFI werden die Werte 36 bis 59 unterstützt.

#### IDI:

Hier wird der Initial Domain Identifier für den NSAP der fernen Adresse angegeben. Sie erhalten die entsprechende Angabe von Ihrem Netzbetreiber oder Ihrem Partner.

#### DSP:

Hier wird der Domain Specific Part für den NSAP der fernen Adresse angegeben. Sie erhalten die entsprechende Angabe von Ihrem Netzbetreiber oder Ihrem Partner.

Die möglichen Werte für AFI, IDI und DSP können aus folgender Tabelle entnommen werden. Zu beachten ist, dass für die hexadezimale DSP-Syntax prinzipiell nur gerade DSP-Stellenanzahlen erlaubt sind (auch wenn der Maximalwert nicht erreicht wird!).

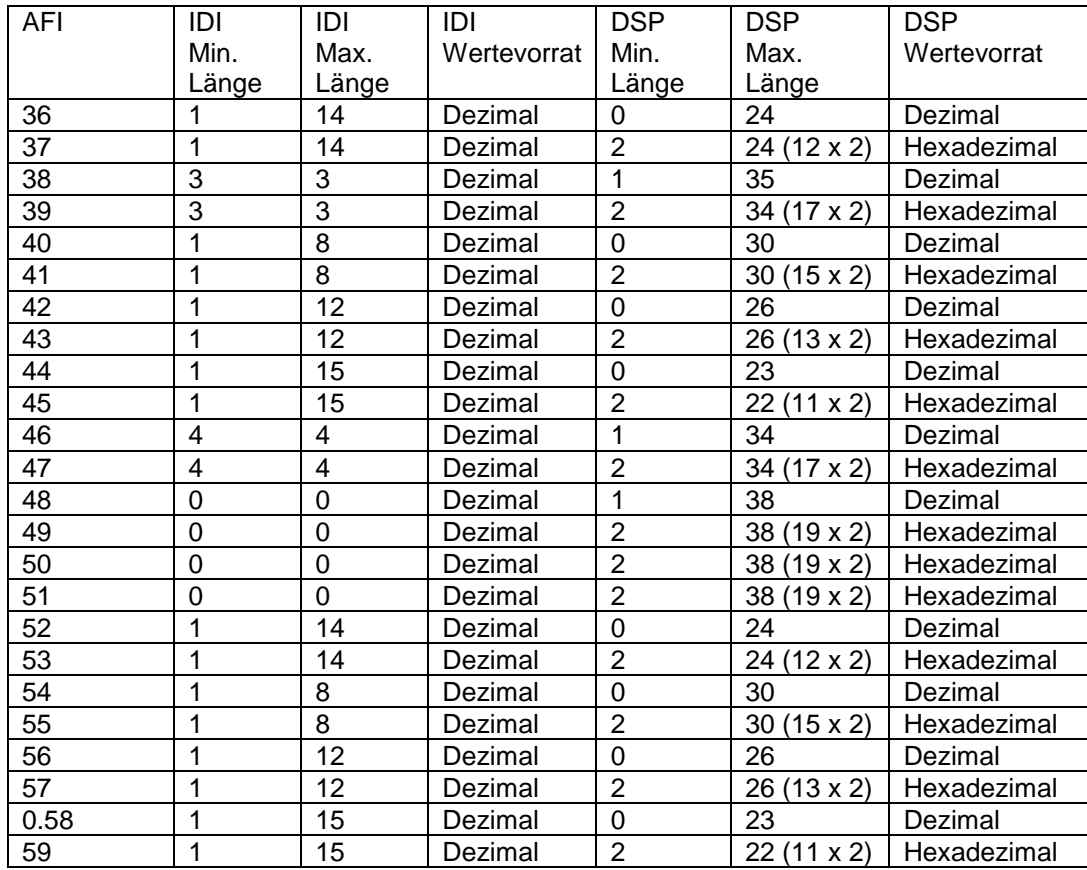

#### -cl=Transportprotokollklasse

Hier können Sie die vorgeschlagene und alternative Transportprotokollklasse gemäß ISO 8073 beim Verbindungsaufbau zur fernen Anwendung definieren.

Die Angabe der Transportprotokollklasse ist optional. Standardmäßig wird die Transportprotokollklassse 2/0 verwendet.

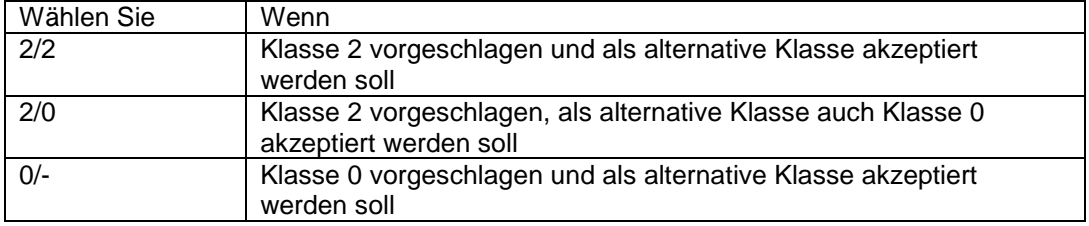

#### -ws= Fenstergröße

Sie können hier die Fenstergröße definieren. Eine Unterscheidung zwischen ankommender/abgehender Fenstergröße ist nicht möglich. Das Format ist eine Dezimalzahl.

Der Wertebereich ist 1 - 127.

Die Angabe der Fenstergröße ist optional.

#### -ps= Paketgröße

Sie können hier die Paketgröße wählen. Eine Unterscheidung zwischen ankommender/abgehender Paketgröße ist nicht möglich.

Der Wertebereich ist: 16, 32, 64, 128, 256, 512, 1024, 2048, 4096.

Die Angabe der Paketgröße ist optional.

#### -cud= Benutzerdaten für den X.25-Verbindungsaufbau

Hier können Sie die Transportprotokollidentifikation (max. 32 Hexadezimalziffern) angeben, wenn sie beim X.25-Verbindungsaufbau zur fernen Anwendung erwartet wird. Sie wird beim Verbindungsaufbau als Call User Data mitgeschickt.

Die Angabe der Benutzerdaten ist optional.

-cug= Geschlossene Teilnehmerbetriebsklasse

Sie können hier eine Geschlossene Teilnehmerbetriebsklasse definieren, die aus bis zu 4 dezimalen Ziffern besteht.

Der Wertebereich ist 0 - 9999.

Die Angabe der Geschlossenen Teilnehmerbetriebsklasse ist optional. Wird die Geschlossene Teilnehmerklasse nicht angegeben, dann wird im X.25- Verbindungsaufbau kein Wert dafür angegeben.

#### -thr= Durchsatzklasse

Sie können hier die Durchsatzklasse wählen. Eine Unterscheidung zwischen ankommender/abgehender Durchsatzklasse ist nicht möglich.

Der Wertebereich ist: 75, 150, 300, 600, 1200, 2400, 4800, 9600, 19200, 48000, 64000, 128000, 192000.

Die Angabe der Durchsatzklasse ist optional. Wird die Durchsatzklasse nicht angegeben, dann wird im X.25-Verbindungsaufbau kein Wert dafür angegeben.

-rch= Gebührenübernahme

Sie können hier die Gebührenübernahme definieren.

Der Wertebereich ist: y (yes) or n (no).

Die Angabe der Gebührenübernahme ist optional. Wird die Gebührenübernahme nicht angegeben, dann wird im X.25-Verbindungsaufbau kein Wert dafür angegeben.

#### -sif= Ersatzanschluss

Geben Sie hier den Anschluss an, der bei einem fehlgeschlagenen Verbindungsauf zum fernen System als Ersatzanschluss benutzt werden soll. Es können bis zu 5 durch Komma getrennte Anschlüsse angegeben werden. Funktioniert der Verbindungsaufbau über den in der Partneradresse angegebenen Anschluss nicht, so wird in der Reihenfolge der hier angegebenen Anschlussnummern der Verbindungsaufbau weiter versucht.

Ein Anschluss ist durch die Kombination von Adapternummer:Anschlussnummer eindeutig festgelegt.

Die hier angegebenen Adapter- und Anschlussnummern müssen im Konfigurationsprogramm für die FarSync X.25-Karten entsprechend konfiguriert sein.

Die Angabe eines oder mehrerer Ersatzanschlüsse ist optional.

#### **Beispiel:**

```
ftaddptn mchx25 -pa=%x25[123456789012345%0:0] -nsap=43.123.45678901 
-cud=12345678901234567890123456789012 -cug=9999 -rch=n -ws=7 
-ps=4096 -thr=192000 -cl=2/2 -sif=1:0,2:0
```
Unter **Linux** wurde das ftaddptn-Kommando um folgende Optionen erweitert:

```
ftaddptn ...
       [-nsap=\overline{AFI} 36 | ... | 59\rangle.[<\overline{LDI} 0..15\rangle][<\overline{DSP} 0..38\rangle] | 2..40][-c1=0/- | -c1=2/0 | -c1=2/2 ][-ws=<1..127>] [ -ps=16 | 32 | 64 | 128 | 256 | 512 | 1024 | 2048 | 4096 ]
        [ -cud = < 2..32> ][ -c uq = < 0.9999 > ] [ -thr=75 | 150 | 300 | 600 | 1200 | 2400 | 4800 | 9600 |
               19200 | 48000 | 64000 | 128000 | 192000 ]
        [-rch=y + -rch=n ][-\text{sif}=[0][,1][,2][,3]...[,15] ]
```
Die Optionen beim ftaddptn-Kommando im Linux haben dieselbe Bedeutung wie unter Windows. Die Beschreibung bei der Option -sif ist jedoch etwas anders:

-sif= Ersatzanschluss

Geben Sie hier den Anschluss an, der bei einem fehlgeschlagenen Verbindungsauf zum fernen System als Ersatzanschluss benutzt werden soll. Es können bis zu 5 durch Komma getrennte Anschlüsse angegeben werden. Funktioniert der Verbindungsaufbau über den in der Partneradresse angegebenen Anschluss nicht, so wird in der Reihenfolge der folgenden Anschlussnummern der Verbindungsaufbau weiter versucht.

Ein Anschluss ist durch die Adapternummer eindeutig festgelegt.

Die hier angegebenen Adapternummern müssen im Konfigurationsprogramm für die FarSync X.25-Karten entsprechend konfiguriert sein.

Die Angabe eines oder mehrerer Ersatzanschlüsse ist optional.

#### **Beispiel:**

```
ftaddptn mchx25 -pa=%x25[123456789012345%0] -nsap=43,123,45678901 
-cud=12345678901234567890123456789012 -cug=9999 -rch=n -ws=7 
-ps=4096 -thr=192000 -cl=2/2 -sif=1.2
```
#### <span id="page-20-0"></span>**4.2.2 Kommando ftmodptn**

Zum Modifizieren eines Partnerlisteneintrags mit einer X.25-Partneradresse wurde das ftmodptn-Kommando unter **Windows** um folgende Optionen erweitert:

```
ftmodptn ...
       \lceil -nsap=<AFI 36 | .. | 59>. \lceil<IDI 0..15>\rceil . <DSP 0..38>\rceil | 2..40 ]
        [-c1=0/- | -c1=2/0 | -c1=2/2 ]\frac{1}{2} -ws=<1..127> 1
         [ -ps=16 | 32 | 64 | 128 | 256 | 512 | 1024 | 2048 | 4096 ]
        [ -cud=<2..32> ]
         [ -cug=<0..9999> ]
         [ -thr=75 | 150 | 300 | 600 | 1200 | 2400 | 4800 | 9600 |
               19200 | 48000 | 64000 | 128000 | 192000 ]
        \lceil -rch=y \lceil -rch=n \rceil[-\text{sif}=[0][,1][,2][,3]...[,15] ]
```
**Achtung**: Wird beim ftmodptn-Kommando der Typ der Partneradresse (Option -pa) geändert, sodass z.B. aus einer X.25-Adresse eine TCP/IP-RFC1006-Adresse wird, so werden alle X.25-spezifischen Adressparameter gelöscht.

-nsap= Netzadresse des Partnersystems

Siehe Beschreibung des Parameters beim Kommando ftaddptn.

-nsap=

Löscht die Einstellung für die Netzadresse des Partnersystems.

-cl= Transportprotokollklasse

Siehe Beschreibung des Parameters beim Kommando ftaddptn.

 $-$ cl $-$ 

Löscht die Einstellung für die Transportprotokollklasse

-ws= Fenstergröße

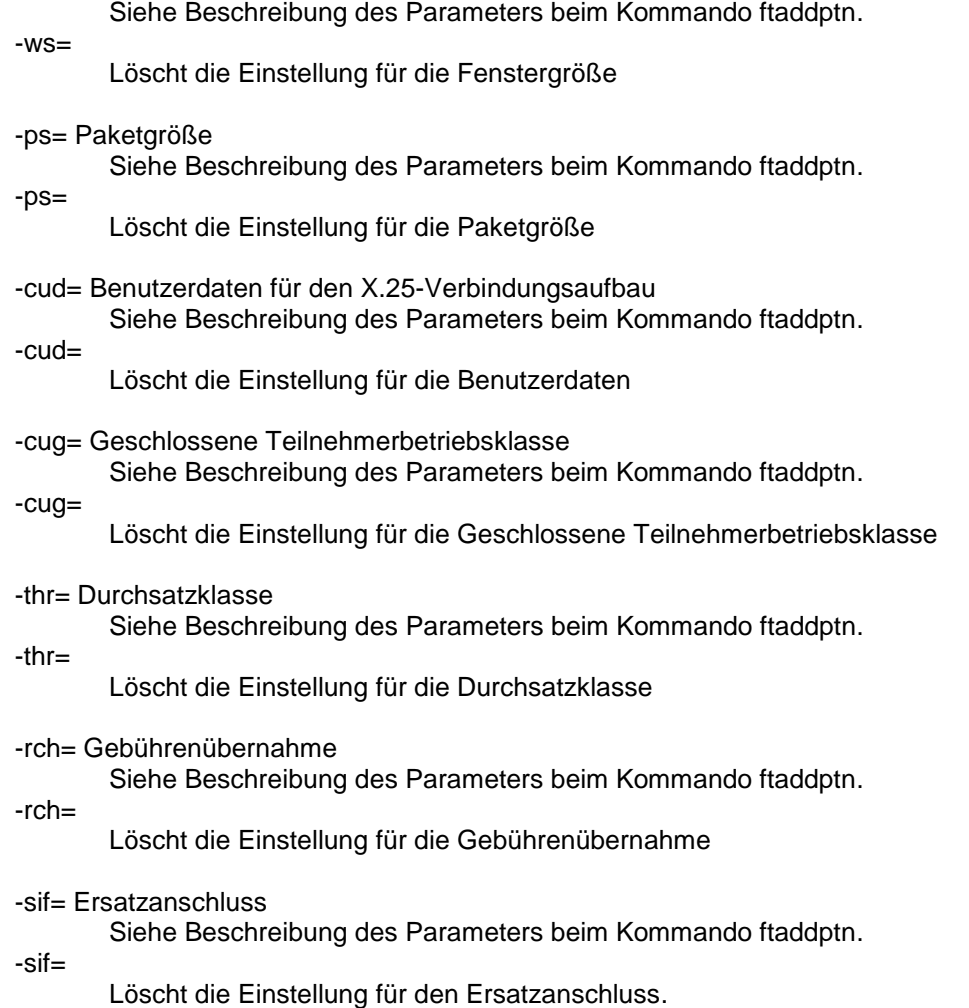

#### **Beispiel Windows:**

ftmodptn mchx25 -nsap= -ws=2 -ps=128 -thr=192000 -sif=3:0

Unter **Linux** wurde das ftmodptn-Kommando um folgende Optionen erweitert:

```
ftmodptn ...
      [ -nsap=<AFI 36 | .. | 59>.[<IDI 0..15>][.<DSP 0..38>] | 2..40 ]
      [-c1=0/- | -c1=2/0 | -c1=2/2 ] [ -ws=<1..127> ]
       [ -ps=16 | 32 | 64 | 128 | 256 | 512 | 1024 | 2048 | 4096 ]
 [ -cud=<2..32> ]
 [ -cug=<0..9999> ]
        [ -thr=75 | 150 | 300 | 600 | 1200 | 2400 | 4800 | 9600 |
              19200 | 48000 | 64000 | 128000 | 192000 ]
        [ -rch=y | -rch=n ]
      [-\text{sif}=[0][,1][,2][,3]...[,15] ]
```
Die Optionen beim ftmodptn-Kommando im Linux haben dieselbe Bedeutung wie unter Windows. Die Beschreibung bei der Option -sif weicht jedoch ab:

-sif= Ersatzanschluss

-sif=

Siehe Beschreibung des Parameters beim Kommando ftaddptn für Linux.

Löscht die Einstellung für den Ersatzanschluss.

#### **Beispiel Linux:**

ftmodptn mchx25  $-$ nsap=  $-$ ws=2  $-$ ps=128  $-$ thr=192000  $-sif=3$ 

#### <span id="page-22-0"></span>**4.2.3 Kommando ftshwptn – Normalausgabe**

Für die Anzeige der adressspezifischen Zusatzparameter wurde das ftshwptn-Kommando unter Linux und Windows um die Anzeigeoption –pa erweitert:

ftshwptn ... [ -l | -csv | -px | -pw | -p2 | -pz | -pa ]

#### **Beispiel Windows:**

```
ftshwptn mchx25 -pa
NAME = mchx25\text{TYPE} = X.25 \text{ [FarSync]} ID = 0
  DTE = 123456789012345 NSAP = 4300000000012345678901
    AFI = 43IDI = 123DSP = 45678901 CUD = 03010100
  CLASS = 2/2 WSIZE = 7 PSIZE = 4096<br>CUG = 9999 THPUTCL = 192000 REVCHRG = NO
   CUG = 9999 THPUTCL = 192000 REVCHRG = NO
  IF = 0:0 SPARE-IF = 1:0,2:0
```
#### **Beispiel Linux:**

```
ftshwptn mchx25 -pa
NAME = mchx25TYPE = X.25 [FarSync] ID = 0
  DTE = 123456789012345 NSAP = 4300000000012345678901
   AFI = 43IDI = 123DSP = 45678901CUD = 0.3010100CLASS = 2/2 WSIZE = 7 PSIZE = 4096
   CUG = 9999 THPUTCL = 192000 REVCHRG = NO
  IF = 0 SPARE-IF = 1,2
```
Erläuterung: NAME Name des Partnerlisteneintrags TYPE Addresstyp X.25 [FarSync] X.25 Adresse für das FarSync X.25 Transportsystem

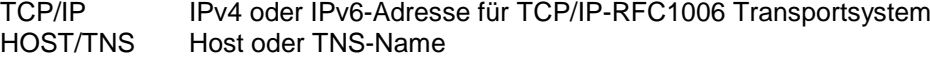

ID

Index der Adresserweiterung. Wird nur für Diagnosezwecke verwendet.

DTE

DTE-Adresse des Partnersystems

#### **NSAP**

NSAP-Adresse des Partnersystems. Ist der NSAP als OSI-Netzadresse angegeben, dann folgen anschließend die einzelnen Werte für AFI, IDI und DSP.

Authority and Format Identifier des NSAP.

#### IDI

AFI

Initial Domain Identifier des NSAP

#### **DSP**

Domain Specific Part des NSAP

#### CUD

Benutzerdaten für den X.25-Verbindungsaufbau

#### CLASS

Transportprotokollklasse

#### **WSIZE**

Fenstergröße

#### PSIZE

Paketgröße

#### CUG

Geschlossene Teilnehmerbetriebsklasse

#### THPUTCL

Durchsatzklasse

#### REVCHRG

Gebührenübernahme

#### IF

Anschluss auf der FarSync X.25-Karte, der für den Verbindungsaufbau verwendet wird

#### SPARE-IF

Ersatzanschluss bzw. Liste mit Ersatzanschlüsse auf der FarSync X.25-Karte, über den/die im Fall eines fehlgeschlagenen Verbindungsaufbaus ersatzweise ein weiterer Verbindungsaufbau inititiert wird.

#### <span id="page-23-0"></span>**4.2.4 Kommando ftshwptn – CSV-Ausgabe**

Für die Anzeige der X.25 Parameter wurde die CSV-Ausgabe um folgende Werte erweitert:

#### **Beispiel:**

ftshwptn mchx25 –csv

PartnerName; Sta; SecLev; Trace; Loc; Rem; Processor; Entity; NetworkAddr; P ort;PartnerCheck;TransportSel;LastAccessDate;SessionSel;Presentatio nSel;Identification;SessRout;PartnerAddr;Check;AuthMand;Priority;AS 3;AuthLev;InboundSta;RequProc;OutboundRecovery;ForeignPartner;Scope Id;AddrType;ExtensionID;DteAddress;NsapAddress;CallUserData;Transpo rtClass;WindowSize;PacketSize;ClosedUserGroup;ThroughputClass;Rever seCharging; SpareInterface "mchx25";\*ACT;\*STD;\*FTOPT;0;0;;;"%x25[123456789012345]";;\*FTOPT;"\$f jam";2015-04-  $01;; "$ %x25[123456789012345]";;"%x25[123456789012345%0:0]";\*FTOPT;\*N O;\*NORM;\*NO;;\*ACT;\*STD;\*FTOPT;\*NO;"0:0";"\*X25";3;"123456789012345"; "43.123.45678901";"12345678901234567890123456789012";"2/2";7;4096;9 999;192000;\*NO;"1:0,2:0"

Die folgende Tabelle zeigt das CSV-Ausgabeformat für die X.25-Parameter eines Partnerlisteneintrags:

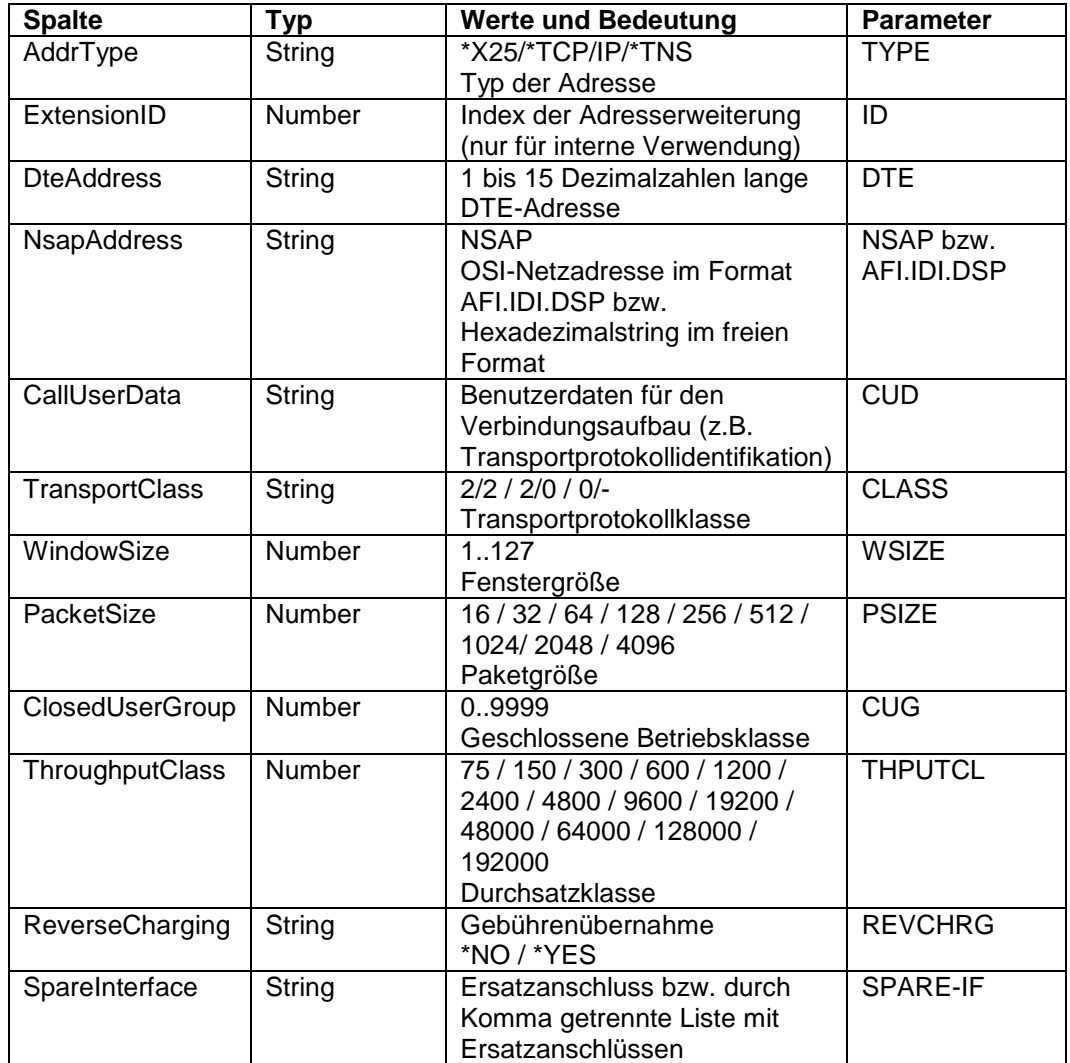

#### <span id="page-24-0"></span>**4.2.5 openFT Explorer - Partnerlisteneintrag**

Im openFT Explorer wurde der Dialog **Partnerlisteneintrag** um die Dialogseite **X.25** erweitert. Diese Dialogseite ist nur für openFT-Instanzen vorhanden, die das FarSync X.25 Transportsystem unterstützen. Außerdem muss das Transportsystem FarSync X.25 auf dem Rechner installiert sein. Wenn das der Fall ist, muss zusätzlich die konfigurierte Partneradresse (Feld **Adresse** auf der Dialogseite **Allgemein**) dem Format einer X.25Adresse entsprechen, damit die Dialogseite X.25 aufrufbar ist Die Adresse muss die Form "%x25[\*] besitzen: "\*" steht dabei für eine 1 bis 15 Zeichen lange Dezimalziffernfolge, an die sich noch ein Ausdruck im Format "%<0..3>:<0..3>" auf Windows bzw. "%<0..15>" auf Linux zur Festlegung eines Adapters anschließen kann. Optional ist jeweils zusätzlich eines der Protokoll-Präfixe "openft://" bzw. "ftam://" angebbar.

#### **Beispiele** für gültige X.25-Adressen:

%x25[12345%0:1] (auf Windows) ftam://%x25[6789%12] (auf Linux)

Die Dialogseite X.25 ermöglicht die Konfiguration der in den vorausgehenden Abschnitten beschriebenen Parameter der Kommandos ftaddptn bzw. ftmodptn. Sie enthält folgende Felder:

#### **NSAP (Netzwerk Service Zugangspunkt) / NSAP ( Network Service Access Point)**

Um einen NSAP zu definieren, ist diese Option auszuwählen. Erst nach Auswahl der Option stehen die nachfolgend beschriebenen NSAP-Felder zur Verfügung. Ein NSAP kann wahlweise im freien oder im OSI-Format definiert werden. Voreingestellt ist die Definition im OSI-Format. Entspricht dem Parameter -nsap.

#### **Freies Format / Free Format**

Wertebereich: 4 bis 40 Hexadezimalziffern

#### **OSI-Format / OSI Format**

Im OSI-Format ist ein NSAP bestehend aus AFI sowie optional IDI und DSP zu definieren.

#### **AFI**

(Authority and Format Identifier) Auswahlliste mit den unterstützten AFI-Werten

**IDI (…)**

(Initial Domain Identifier) Zwischen den Klammern des Feldnamens wird je nach eingestelltem AFI das zugehörige Adressformat (X.121, ISO\_DCC, F.69, E.163, E.164, ISO\_ICD oder Lokal) angezeigt. Wertebereich: abhängig vom bei AFI gewählten Wert, s. Tabelle im Abschnitt [4.2.1.](#page-16-1)

#### **DSP**

(Domain-Specific Part) Wertebereich: abhängig vom bei AFI gewählten Wert, s. Tabelle im Abschnitt [4.2.1.](#page-16-1)

#### **Transportprotokoll-Identifikation / Transport Protocol Identification**

Wertebereich: 0 bis 32 Hexadezimalziffern Entspricht dem Parameter -cud

#### **Transportprotokoll-Klasse / Transport Protocol Class**

Auswahlliste mit den Alternativen **Klasse 0 / Class 0**, **Klasse 2 (0 möglich) / Class 2 (0 possible)** oder **Klasse 2 / Class 2**. Voreinstellung: Klasse 2 (0 möglich) Entspricht dem Parameter -cl. Klasse 0 steht für -cl=0/-. Klasse 2 (0 möglich) steht für -cl=2/0. Klasse 2 steht für -cl=2/2.

#### **Ersatzanschlüsse / Alternative Lines**

Wertebereich: Bis zu fünf Ersatzanschlüsse als kommagetrennte Liste. Unter Windows ist jeder Ersatzanschluss im Format <0..3>:<0..3> anzugeben, unter Linux im Format <0..15>.

Entspricht dem Parameter -sif.

#### **Paketgröße / Packet Size**

Auswahlliste mit den zulässigen Paketgrößen sowie dem voreingestellten Wert <keine> (<none>). Entspricht dem Parameter -ps.

#### **Fenstergröße / Window Size**

Auswahlliste mit den zulässigen Fenstergrößen sowie dem voreingestellten Wert <keine> (<none>). Entspricht dem Parameter -ws.

#### **Durchsatzklasse / Throughput Class**

Auswahlliste mit den zulässigen Durchsatzklassen sowie dem voreingestellten Wert <keine> (<none>). Entspricht dem Parameter -thr.

```
Geschlossene Betriebsklasse / Closed User Group
       Wertebereich: Dezimalzahl von 0 bis 9999
       Entspricht dem Parameter -cug.
```
#### **Gebührenübernahme / Reverse Charging**

Auswählbare Option. Als Voreinstellung ist die Option nicht ausgewählt. Entspricht dem Parameter -rch.

### <span id="page-26-0"></span>**4.3 Lokale X.25 Adresse**

Das Transportsystem X.25 kann vom openFT- und vom FTAM-Protokoll verwendet werden. Vom FTP- und FTADM-Protokoll kann es nicht verwendet werden.

#### <span id="page-26-1"></span>**4.3.1 Kommando ftmodo**

Um die Verwendung des X.25 Transportsystems für das openFT- und das FTAM-Protokoll konfigurieren zu können, wurde das ftmodo-Kommando um die folgenden Optionen erweitert:

#### **Windows**:

```
ftmodo ...
        [ -openftx25=y | -openftx25=n ]
       [ -openftx25lif=[0][,1][,2][,3] ]
        [ -openftx25lnb=<1..99> ]
        [ -openftx25cl=0/- | -openftx25cl=2/0 | -openftx25cl=2/2 ]
        [ -openftx25nsap=<AFI 36 | .. | 59>.[<IDI 0..15>][.<DSP 0..38>] |
                         2..40 ]
       [-ftamx25=v | -ftamx25=n ]
       [ -ftamx25lif=[0][,1][,2][,3] ][ -ftamx251nb=<1..99> ]
        [ -ftamx25cl=0/- | -ftamx25cl=2/0 | -ftamx25cl=2/2 ]
        [ -ftamx25nsap=<AFI 36 | .. | 59>.[<IDI 0..15>][.<DSP 0..38>] |
                       2..40 ]
```
Die Optionen haben folgende Bedeutung:

```
-openftx25=y \vert -openftx25 = n
```
Hier können Sie die Nutzung des Transportsystems X.25 für das openFT-Protokoll ein- und ausschalten.

y Mit dieser Auswahl wird die Nutzung des Transportsystems X.25 für das openFT-Protokoll aktiviert. Das openFT-Protokoll meldet sich am Transportsystem X.25 an.

n Die Nutzung des Transportsystems X.25 durch das openFT-Protokoll wird deaktiviert. Es findet keine Anmeldung an das Transportsystem X.25 durch das openFT-Protokoll statt.

Voreinstellung nach Neuinstallation: *-openftx25=n*

-openftx25lif=[0][,1][,2][,3]

Sie können hier die Adapternummern der FarSync X.25-Karten angeben, auf denen sich das openFT-Protokoll im asynchronen openFT Server anmelden soll, um ankommende Verbindungen anzunehmen. Wurde für das openFT-Protokoll kein Adapter ausgewählt, dann werden ankommende Verbindungen über das openFT-Protokoll **nicht** angenommen.

Voreinstellung nach Neuinstallation: *-openftx25lif=0*

#### -openftx25lif=

Setzt für das openFT-Protokoll die Einstellung für die FarSync X.25-Karten zurück, auf denen ankommende Verbindungen angenommen werden sollen, das heißt ankommende X.25 Verbindungen für das openFT Protokoll werden nicht akzeptiert.

#### -openftx25lnb=Anzahl der listen()-Aufrufe

Hier wird die Anzahl der listen()-Aufrufe pro FarSync X.25-Karte angegeben. Mögliche Werte: 1 bis 99

Voreinstellung nach Neuinstallation: *-openftx25lnb=5* 

Um einen ankommenden Verbindungswunsch annehmen zu können, muss eine Anwendung über die FarSync-Programmschnittstelle mindestens einen listen()- Aufruf absetzen. Trifft ein Verbindungswunsch ein, dann wird dies durch den listen()-Aufruf gemeldet und die Verbindung wird aufgebaut. Jeder listen()-Aufruf kann jedoch jeweils nur für eine Verbindung genutzt werden und muss deshalb durch einen neuen listen()-Aufruf ersetzt werden. Dies geschieht umgehend nach Annahme der Verbindung.

Jedoch kann es bei hoher Belastung dazu kommen, dass genau in diesem kurzen Zeitraum zwischen dem Annehmen einer ankommenden Verbindung und dem Aufsetzen eines neuen listen()-Aufrufes ein weiterer Verbindungswunsch eintrifft. Dieser wird vom Treiber der FarSync-Karte zurückgewiesen, da der Treiber grundsätzlich keine ankommenden Verbindungswünsche puffert.

Dieses Verhalten ist durch das Design der FarSync-Programmschnittstelle vorgegeben. Eine Abhilfe für dieses Problem schafft das Absetzen mehrerer listen()-Aufrufe pro Adapter. Standardmäßig werden jeweils 5 listen()-Aufrufe für jeden mit der Option -openftx25lif konfigurierten Adapter abgesetzt.

-openftx25cl=0/- | -openftx25cl=2/0 | -openftx25cl=2/2

Hier geben Sie für das openFT-Protokoll an, welche Transportklasse bei ankommenden Verbindungen akzeptiert wird.

0/- Für ankommende Transportverbindungen soll die Transportklasse 0 verwendet werden. In diesem Fall werden (falls möglich) ankommende Verbindungen auf Transportklasse 0 herunter gehandelt. Ist dies nicht möglich, wird die Verbindungsanforderung abgelehnt.

- 2/0 Für ankommende Transportverbindungen kann sowohl die Transportklasse 2 als auch 0 verwendet werden.
- 2/2 Für ankommende Transportverbindungen soll die Transportklasse 2 verwendet werden, d.h. es werden nur Verbindungen mit Transportklasse 2 angenommen. Ankommende Verbindungen mit Transportklasse 0 werden abgelehnt.

Voreinstellung nach Neuinstallation: *-openftx25cl=2/0*

-openftx25nsap=Netzadresse der lokalen openFT-Anwendung

Hier können Sie die Netzadresse (NSAP) der lokalen openFT-Anwendung, d.h. für das openFT-Protokoll, eintragen. Der NSAP wird wie folgt verwendet:

- zur Identifikation des Absenders beim Verbindungsaufbau (Calling NSAP) über das openFT-Protokoll. Ist kein NSAP eingetragen, dann ist der "Calling NSAP" bei abgehenden Verbindungen nicht enthalten.
- zur Identifikation des Empfängers bei ankommenden Verbindungen (Called NSAP) über das openFT-Protokoll. Bitte beachten Sie, dass eine ankommende Verbindung nur dann aufgebaut wird, wenn der vom Partner gelieferte "Called NSAP" mit dem hier angegebenen NSAP übereinstimmt. Ist hier z.B. kein NSAP angegeben, dann darf der Partner auch keinen "Called NSAP" schicken.

Aufbau und Format des NSAP ist identisch zur Beschreibung des NSAP beim Kommando ftaddptn, Option -nsap.

Voreinstellung nach Neuinstallation: *-openftx25nsap=*

-openftx25nsap=

Setzt für das openFT-Protokoll die Einstellung für den lokalen NSAP zurück.

 $-$ ftamx25=v  $\mid$  -ftamx25 = n

Hier können Sie die Nutzung des Transportsystems X.25 für das FTAM-Protokoll ein- und ausschalten.

- y Mit dieser Auswahl wird die Nutzung des Transportsystems X.25 für das FTAM-Protokoll aktiviert. Das FTAM-Protokoll meldet sich am Transportsystem X.25 an.
- n Die Nutzung des Transportsystems X.25 durch das FTAM-Protokoll wird deaktiviert. Es findet keine Anmeldung an das Transportsystem X.25 durch das FTAM-Protokoll statt.

Voreinstellung nach Neuinstallation: *-ftamx25=n*

-ftamx25lif=[0][,1][,2][,3]

Sie können hier die Adapternummern der FarSync X.25-Karten angeben, auf denen sich das FTAM-Protokoll im asynchronen openFT Server anmelden soll, um ankommende Verbindungen anzunehmen. Wurde für das FTAM-Protokoll kein Adapter ausgewählt, dann werden ankommende Verbindungen über das FTAM-Protokoll **nicht** angenommen.

Voreinstellung nach Neuinstallation: *-ftamx25lif=0*

#### -ftamx25lif=

Setzt für das FTAM-Protokoll die Einstellung für die FarSync X.25-Karten zurück, auf denen ankommende Verbindungen angenommen werden sollen, d.h. über das FTAM-Protokoll ankommende X.25-Verbindungen werden nicht angenommen.

#### -ftamx25lnb=Anzahl der listen()-Aufrufe

Hier wird die Anzahl der listen()-Aufrufe pro FarSync X.25-Karte für das FTAM-Protokoll angegeben. Mögliche Werte: 1 bis 99

Voreinstellung nach Neuinstallation: *-ftamx25lnb=5* 

Um einen ankommenden Verbindungswunsch annehmen zu können, muss eine Anwendung über die FarSync-Programmschnittstelle mindestens einen listen()- Aufruf absetzen. Trifft ein Verbindungswunsch ein, dann wird dies durch den listen()-Aufruf gemeldet und die Verbindung wird aufgebaut. Jeder listen()-Aufruf kann jedoch jeweils nur für eine Verbindung genutzt werden und muss deshalb durch einen neuen listen()-Aufruf ersetzt werden. Dies geschieht umgehend nach Annahme der Verbindung.

Jedoch kann es bei hoher Belastung dazu kommen, dass genau in diesem kurzen Zeitraum zwischen dem Annehmen einer ankommenden Verbindung und dem Aufsetzen eines neuen listen()-Aufrufes ein weiterer Verbindungswunsch eintrifft. Dieser wird vom Treiber der FarSync-Karte zurückgewiesen, da der Treiber grundsätzlich keine ankommenden Verbindungswünsche puffert.

Dieses Verhalten ist durch das Design der FarSync-Programmschnittstelle vorgegeben. Eine Abhilfe für dieses Problem schafft das Absetzen mehrerer listen()-Aufrufe pro Adapter. Standardmäßig werden jeweils 5 listen()-Aufrufe für jeden mit der Option -ftamx25lif konfigurierten Adapter abgesetzt.

-ftamx25cl=0/- | -ftamx25cl=2/0 | -ftamx25cl=2/2

Hier geben Sie für das FTAM-Protokoll an, welche Transportklasse bei ankommenden Verbindungen akzeptiert wird.

- 0/- Für ankommende Transportverbindungen soll die Transportklasse 0 verwendet werden. In diesem Fall werden (falls möglich) ankommende Verbindungen auf Transportklasse 0 herunter gehandelt. Ist dies nicht möglich, wird die Verbindungsanforderung abgelehnt.
- 2/0 Für ankommende Transportverbindungen kann sowohl die Transportklasse 2 als auch 0 verwendet werden.
- 2/2 Für ankommende Transportverbindungen soll die Transportklasse 2 verwendet werden, d.h. es werden nur Verbindungen mit Transportklasse 2 angenommen. Ankommende Verbindungen mit Transportklasse 0 werden abgelehnt.

Voreinstellung nach Neuinstallation: *-ftamx25cl=2/0*

-ftamx25nsap=Netzadresse der lokalen FTAM-Anwendung

Hier können Sie die Netzadresse (NSAP) der lokalen FTAM-Anwendung, d.h. für das FTAM-Protokoll, eintragen. Der NSAP wird wie folgt verwendet:

- zur Identifikation des Absenders beim Verbindungsaufbau (Calling NSAP) über das FTAM-Protokoll. Ist kein NSAP eingetragen, dann ist der "Calling NSAP" bei abgehenden Verbindungen nicht enthalten.
- zur Identifikation des Empfängers bei ankommenden Verbindungen (Called NSAP) über das FTAM-Protokoll.

Bitte beachten Sie, dass eine ankommende Verbindung nur dann aufgebaut wird, wenn der vom Partner gelieferte "Called NSAP" mit dem hier angegebenen NSAP übereinstimmt. Ist hier z.B. kein NSAP angegeben, dann darf der Partner auch keinen "Called NSAP" schicken.

Aufbau und Format des NSAP ist identisch zur Beschreibung des NSAP beim Kommando ftaddptn, Option -nsap.

Voreinstellung nach Neuinstallation: *-ftamx25nsap=*

#### -ftamx25nsap=

Setzt für das FTAM-Protokoll die Einstellung für den lokalen NSAP zurück.

#### **Linux**:

```
ftmodo ...
        [ -openftx25=y | -openftx25=n ]
       [-\text{openftx251}]\text{f}=[0][,1][,2][,3]...[,15] [ -openftx25lnb=<1..99> ]
        [ -openftx25cl=0/- | -openftx25cl=2/0 | -openftx25cl=2/2 ]
       [ -openftx25nsap=<AFI 36 | .. | 59>.[<IDI 0..15>][.<DSP 0..38>] |
                          2..40 ]
        [ -ftamx25=y | -ftamx25=n ]
       [-ftamx25lif=[0][,1][,2][,3]..[,15]]
        [ -ftamx25lnb=<1..99> ]
        [ -ftamx25cl=0/- | -ftamx25cl=2/0 | -ftamx25cl=2/2 ]
        [ -ftamx25nsap=<AFI 36 | .. | 59>.[<IDI 0..15>][.<DSP 0..38>] |
                       2..40 ]
```
Die Optionen haben die identische Bedeutung wie unter Windows. Unterschiede gibt es bei den Optionen -openftx25lif und -ftamx25lif, da hier der Wertebereich unterschiedlich ist. Im Linux können hier Adapternummern von 0 bis 15 angegeben werden.

#### <span id="page-30-0"></span>**4.3.2 Kommando ftshwo – Normalausgabe**

Für die Anzeige der Parameter für das Transportsystem X.25 mit FarSync Karten wurde das Kommando ftshwo erweitert:

ftshwo ... [ -csv | -px | -pw | -p2 | -pz |-x25 ]

#### **Beispiel:**

ftshwo –x25

#### **WINDOWS**:

ADAPTER LINE DTE 0 0 12345 0 1 54321

#### Readme-Datei openFT 12.0C00 Juli 2015

```
1 0 22222
1 1 33333
OPENFT-APPL
USE X.25 NUM-LISTEN CLASS ADAPTER
  NO 3 0/- 0,1
NSAP = 4300000000012345678901
 AFI = 43IDI = 123DSP = 45678901FTAM-APPL
USE X.25 NUM-LISTEN CLASS ADAPTER
 YES 4 2/0 1
NSAP = 4300000000032110987654
 AFI = 43IDI = 321 DSP = 10987654
```
#### Erläuterung:

#### ADAPTER

Nummer des FarSync X.25 Adapters.

#### LINE

Nummer des Anschlusses auf dem entsprechenden FarSync X.25 Adapter.

#### DTE

DTE-Adresse, die dem Anschluss, der aus der Kombination von Adapternummer und Anschlussnummer eindeutig identifiziert wird, zugeordnet ist.

#### OPENFT-APPL

FarSync X. 25 spezifische Einstellungen für das openFT-Protokoll.

#### USE X.25

Gibt an, ob das openFT-Protokoll sich an das FarSync X.25 Transportsystem anmelden soll, um es zu verwenden.

- YES Das openFT-Protokoll meldet sich an das FarSync X.25 Transportsystem an.
- NO Das openFT-Protokoll meldet sich nicht an das FarSync X.25 Transportsystem an.

#### NUM-LISTS

Gibt die Anzahl der listen()-Aufrufe pro FarSync X.25 Adapter durch das openFT-Protokoll an.

#### CLASS

Gibt die Transportklasse an, die bei ankommenden Verbindungen für das openFT-Protokoll verwendet werden soll.

#### ADAPTER

Liste der FarSync X.25 Adapter auf denen sich das openFT-Protokoll anmeldet, um ankommende Verbindungen anzunehmen.

#### NSAP

NSAP-Adresse des lokalen openFT-Protokolls. Ist der NSAP als OSI-Netzadresse angegeben, dann folgen anschließend die einzelnen Werte für AFI, IDI und DSP.

#### AFI

Authority and Format Identifier des NSAP.

IDI

Initial Domain Identifier des NSAP.

**DSP** 

Domain Specific Part des NSAP.

#### FTAM-APPL

FarSync X.25 spezifische Einstellungen für das FTAM-Protokoll.

#### USE X.25

Gibt an, ob das FTAM-Protokoll sich an das FarSync X.25 Transportsystem anmelden soll, um es zu verwenden.

- YES Das FTAM-Protokoll meldet sich an das FarSync X.25 Transportsystem an.
- NO Das FTAM-Protokoll meldet sich nicht an das FarSync X.25
- Transportsystem an.
- NUM-LISTS

Gibt die Anzahl der listen()-Aufrufe pro FarSync X.25 Adapter durch das FTAM-Protokoll an.

#### CLASS

Gibt die Transportklasse an, die bei ankommenden Verbindungen für das FTAM-Protokoll verwendet werden soll.

#### ADAPTER

Liste der FarSync X.25 Adapter auf denen sich das FTAM-Protokoll anmeldet, um ankommende Verbindungen anzunehmen.

#### **NSAP**

NSAP-Adresse des lokalen FTAM-Protokolls. Ist der NSAP als OSI-Netzadresse angegeben, dann folgen anschlieend die einzelnen Werte für AFI, IDI und DSP.

#### AFI

Authority and Format Identifier des NSAP.

#### IDI

Initial Domain Identifier des NSAP.

#### **DSP**

Domain Specific Part des NSAP.

#### **Linux:**

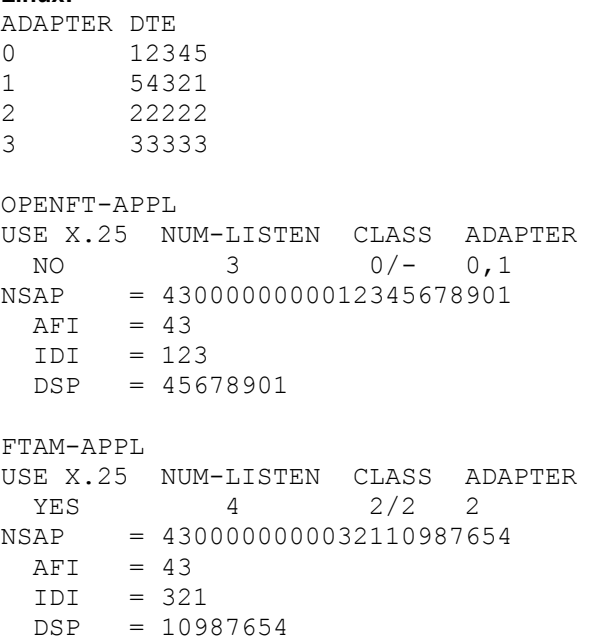

Die Bedeutung der Parameter unter Linux ist identisch zu der unter Windows. Im Gegensatz zum Windows gibt es unter Linux in der Ausgabe der den Anschlüssen zugeordneten DTE-Adressen keine Spalte Line, da im Linux jedem Anschluss eine eigene Nummer (Adapter) zugeordnet ist.

#### <span id="page-32-0"></span>**4.3.3 Kommando ftshwo – CSV-Ausgabe**

Für die Anzeige der FarSync X.25 Parameter wurde die CSV-Ausgabe um folgende Werte erweitert:

#### **Beispiel:**

#### **Windows:**

```
ftshwo –csv
```

```
...
X25Config;openftApplUseX25;openftApplX25ListInt;openftApplX25ListNu
m;openftApplX25Class;openftApplX25Nsap;ftamApplUseX25;ftamApplX25Li
stInt;ftamApplX25ListNum;ftamApplX25Class;ftamApplX25Nsap
"0:0=12345,0:1=54321,1:0=22222,1:1=33333";*NO;"0,1,2";2;"0/-
";"43.123.45678901";*YES;"2";4;"2/2";"43.321.10987654"
```
**Linux:**

```
ftshwo –csv
...
X25Config;openftApplUseX25;openftApplX25ListInt;openftApplX25ListNu
m;openftApplX25Nsap;ftamApplUseX25;ftamApplX25ListInt;ftamApplX25Li
stNum;ftamApplX25Nsap
"0=12345,1=54321,2=22222,3=33333"; *NO; "0,1,2"; 2; "43.123.45678901"; *
YES;"2";4;"43.321.10987654"
```
Die Ausgabe unter Linux ist mit der unter Windows identisch. Es gibt nur einen Unterschied bei den Spalten openftApplX25ListInt and ftamApplX25ListInt. Der Unterschied besteht aber nur in den ausgegebenen Werten, da die Anschlüsse im Windows und im Linux unterschiedlich bezeichnet werden.

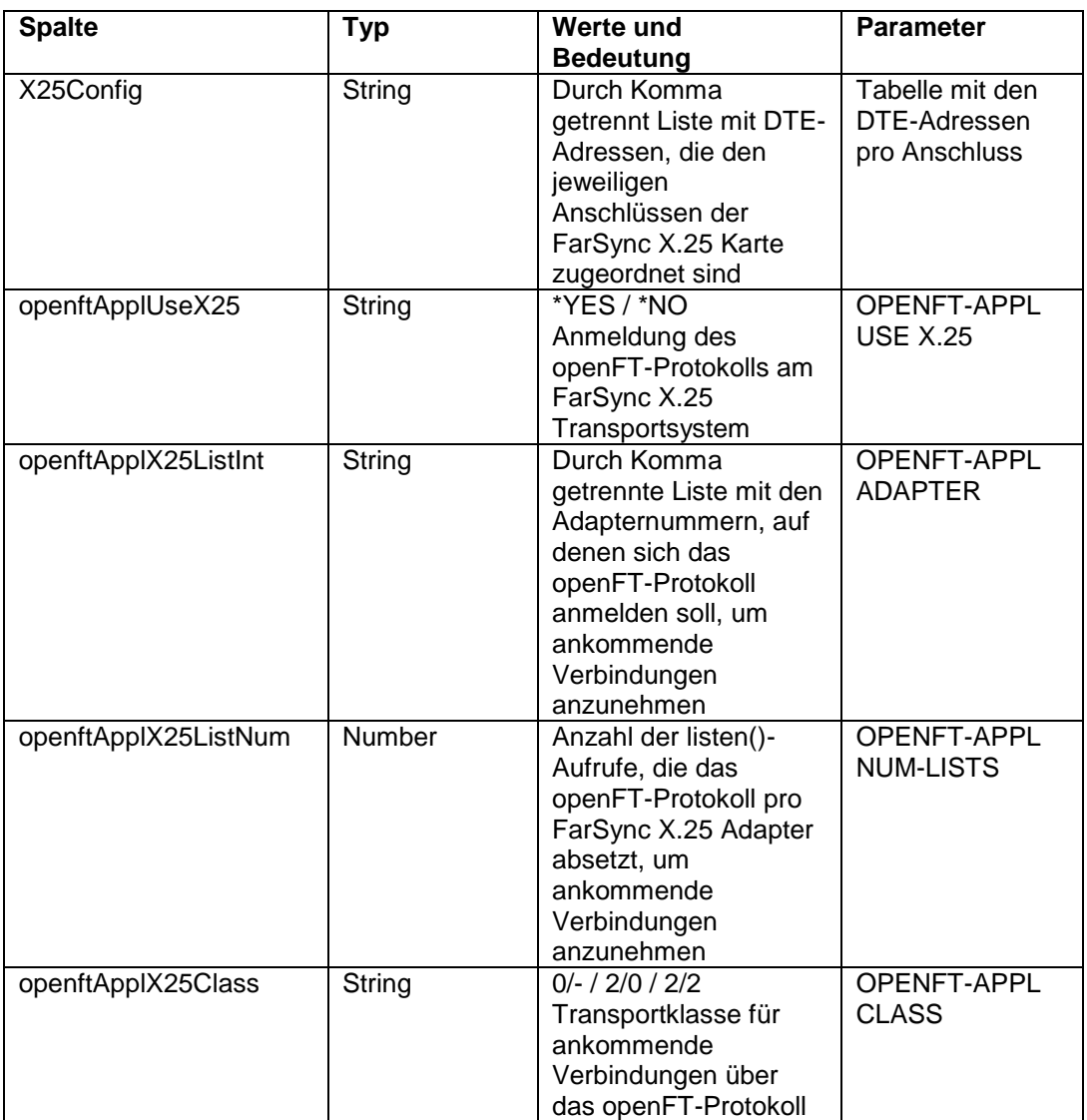

Die folgende Tabelle zeigt das CSV-Ausgabeformat für die X.25-Betriebsparameter:

![](_page_34_Picture_265.jpeg)

#### <span id="page-34-0"></span>**4.3.4 openFT Explorer – Betriebsparameter**

Im openFT Explorer wurde der Betriebsparameter-Dialog um die Dialogseite **X.25** erweitert. Diese Dialogseite ist nur für openFT-Instanzen vorhanden, die das FarSync X.25 Transportsystem unterstützen. Außerdem muss das Transportsystem FarSync X.25 auf dem Rechner installiert sein.

Auf der Dialogseite werden außer der Tabelle der konfigurierten FarSync Adapter (siehe Abschnitt [4.1.2\)](#page-15-0), auch Konfigurationsparameter zur Verwendung des X.25

Transportsystems für das openFT- und das FTAM-Protokoll angezeigt. Im Einzelnen stehen - getrennt für die beiden Protokolle openFT und FTAM - jeweils folgende Felder zur Verfügung:

#### **Transportsystem X.25 nutzen**

Mit dieser Option wird die Nutzung des Transportsystems X.25 für das jeweilige Protokoll aktiviert.

Es wird so festgelegt, ob sich das Protokoll am Transportsystem X.25 anmeldet.

Entspricht dem Parameter -openftx25 für das openFT-Protokoll bzw. -ftamx25 für das FTAM-Protokoll.

#### **NSAP (Netzwerk Service Zugangspunkt/Network Service Access Point)**

Um einen NSAP zu definieren, ist diese Option auszuwählen. Erst nach Auswahl der Option stehen die nachfolgend beschriebenen NSAP-Felder zur Verfügung. Ein NSAP kann wahlweise im freien oder im OSI-Format definiert werden. Voreingestellt ist die Definition im OSI-Format. Entspricht dem Parameter -openftx25nsap für das openFT-Protokoll bzw. ftamx25nsap für das FTAM-Protokoll.

#### **Freies Format**

Wertebereich: 4 bis 40 Hexadezimalziffern

#### **OSI-Format**

Im OSI-Format ist ein NSAP bestehend aus AFI sowie optional IDI und DSP zu definieren.

#### **AFI**

(Authority and Format Identifier) Auswahlliste mit den unterstützten AFI-Werten

### **IDI (…)**

(Initial Domain Identifier)

Der entsprechende Befehlstyp (X.121, ISO\_DCC, F.69, E.163, E.164, ISO\_ICD oder lokal) steht in Klammern dahinter, abhängig vom bei AFI gewählten Wert. Wertebereich: abhängig vom bei AFI gewählten Wert, siehe Tabelle im Abschnitt [4.2.1.](#page-16-1)

#### **DSP**

(Domain Specific Part) Wertebereich: abhängig vom bei AFI gewählten Wert, siehe Tabelle im Abschnitt [4.2.1.](#page-16-1)

#### **Verbindungen annehmen auf Adaptern**

Liste der FarSync X.25 Adapter, auf denen sich das openFT- bzw. FTAM-Protokoll anmeldet, um ankommende Verbindungen anzunehmen. Wertebereich: Adapternummern 0 .. 3 (Windows) bzw. 0 .. 15 (Linux), durch Kommas getrennt Standardwert: 0, d.h. ber das jeweilige Protokoll ankommende X.25-Verbindungen werden auf Adapter 0 angenommen. Entspricht dem Parameter -openftx25lif für das openFT-Protokoll bzw. -ftamx25lif für das FTAM-Protokoll.

#### **Anzahl listen-Aufrufe pro Adapter**

Gibt die Anzahl der listen()-Aufrufe pro FarSync X.25 Adapter durch das openFTbzw. FTAM-Protokoll an. Wertebereich: 1 .. 99 Standardwert: 5 Entspricht dem Parameter -openftx25lnb für das openFT-Protokoll bzw. ftamx25lnb für das FTAM-Protokoll.

#### **Akzeptiere Transportverbindungen der Klasse**

Auswahlliste mit den Alternativen **Klasse 0** oder **Klasse 2, Klasse 0** oder **Klasse 2**.

Voreinstellung: Klasse 2, Klasse 0

Entspricht dem Parameter -openftx25cl für das openFT-Protokoll bzw. -ftamx25cl für das FTAM-Protokoll. Klasse 0 steht für den Wert 0/-. Klasse 2, Klasse 0 steht für 2/0. Klasse 2 steht für 2/2.

## <span id="page-36-0"></span>**4.4 Erweiterung des ftinfo-Kommandos**

Damit eine Anwendung feststellen kann, ob openFT auf dem jeweiligen Betriebssystem das FarSync X.25 Transportsystem unterstützt, wurde die Ausgabe des ftinfo-Kommandos um eine Spalte erweitert:

![](_page_36_Picture_101.jpeg)

Für NativeX25 wird auf den Betriebssystemen Windows und Linux (x86 und x86\_64) nur dann der Wert \*YES ausgegeben, wenn das Transportsystem FarSync X.25 auch tatsächlich auf dem Rechner installiert ist.

Wird für NativeX25 \*NO ausgegeben, dann werden im openFT Explorer keine Parameter für das Transportsystem FarSync X.25 in den Dialogen angezeigt. Auf den Betriebssystemen Windows und Linux (x86 und x86\_x64) akzeptieren die Kommandos ftmodo, ftshwo, ftaddptn, ftmodptn und ftshwptn jedoch weiterhin die X.25 spezifischen Parameter.

## <span id="page-37-0"></span>**5 Scope-ID und Anschlussnummer**

Die Scope-ID in IPV6-Adressen und die Anschlussnummer (bzw. Adapternummer:Anschlussnummer) in X.25-Adressangaben sind innerhalb der Partneradresse im "Host" integriert, werden aber bei der Ermittlung eines Partnerlisteneintrags über Partneradresse nicht berücksichtigt, wenn in der Partneradresse keine Scope-ID bzw. Anschlussnummer angegeben ist. Für IPV6 ist dies eine Änderung des bisherigen Verhaltens, das vor allem bei der Inbound-Auflösung des Absenders über die Partneradresse von Vorteil ist.

Beispiel: Ein Partner wurde mit folgendem Kommando in die Partnerliste eingetragen:

ftaddptn ftampart –pa=ftam://%ip6[FE80::222:333:444:555%eth0]

Wenn dieser Partner jetzt eine Nachricht schickt, meldet er sich mit der Absenderadresse ftam://%ip6[FE80::222:333:444:555]

In den bisherigen Versionen konnte der Absender nicht dem Partnereintrag ftampart zugeordnet werden, da die Scope-ID störte. Nunmehr wird der Partnereintrag ftampart gefunden, da dessen Scope-ID-Angabe ignoriert wird.

Folgendes ist zu berücksichtigen:

Wenn eine eindeutige Zuordnung über Partneradresse gewünscht ist, sollte in Partnerlisten-Einträgen nicht zweimal ein- und dieselbe IPV6- bzw. DTE-Adresse (mit gleichen Selektoren) und mit unterschiedlicher Scope-ID bzw. Anschlussnummer vorkommen. Wenn es sich um eine Link-lokale IPV6-Adresse handelt, wird allerdings die Scope-ID im Betrieb ohne CMX ab der V12.0B in der Absenderadresse mit hochgereicht, sodass dadurch eine eindeutige Partnerzuordnung selbst bei gleichen Link-lokalen Adressen plus unterschiedlichen Scope-ID's möglich ist.

Die Scope-ID bzw. Anschlussnummer wird in openFT- oder FTADM-Partnereinträgen bei der Defaultierung nicht mit in die Identifikation übernommen. Sie wird auch nicht mehr bei der CSV-Ausgabe des ftshwptn-Kommandos in der Spalte "NetworkAddr" mit ausgegeben, ist aber in der Spalte "PartnerAddr" mit enthalten. Außerdem gibt es jetzt eine neue Spalte "ScopeId" in der CSV-Ausgabe des ftshwptn-Kommandos:

![](_page_37_Picture_158.jpeg)

## <span id="page-38-0"></span>**6 Der Einbenutzerbetrieb auf UNIX-Plattformen**

openFT läuft auf Unix-Plattformen standardmäßig im Mehrbenutzerbetrieb unter privilegierter Kennung (root) und wechselt jeweils dann temporär in die Rolle eines Benutzers, wenn für diesen openFT-Funktionen ausgeführt werden sollen. Ab V12.0B gibt es zusätzlich die Möglichkeit, openFT im Einbenutzerbetrieb ablaufen zu lassen. Dies bedeutet, dass openFT vollständig unter einer bestimmten Kennung abläuft, und dass dadurch Zugangs- und Zugriffsmöglichkeiten, das Ausführen von Kommandos usw. auf die Rechte dieser Kennung beschränkt sind. Im Folgenden wird diese Kennung als **openFT-Kennung** bezeichnet.

Die Eigenschaft, ob openFT im Einbenutzer- oder im Mehrbenutzerbetrieb läuft, kann mit dem openFT-Kommando ftsetmode umgeschaltet werden und gilt für alle openFT-Instanzen. Es ist aber möglich, beim Anlegen einer neuen Instanz im Einbenutzerbetrieb für diese jeweils eine individuelle openFT-Kennung festzulegen.

Andere Kennungen als die openFT-Kennung haben keinen Zugriff auf Funktionen der entsprechenden openFT-Instanz (Ausnahmen: ftcrei, ftdeli, ftmodi). Aufrufe der openFT-Kommandos von nicht zugelassenen Kennungen aus werden mit dem Exit-Code 254 abgewiesen. Auf Inbound-Seite kann nur über FTAC-Profile auf die openFT-Instanz zugegriffen werden, die der openFT-Kennung gehören und in denen kein explizites Benutzerkennwort spezifiziert ist. Zugriffe mit der Angabe von Benutzerkennung und Benutzerkennwort sind nicht möglich.

Im Einbenutzerbetrieb ist die openFT-Kennung zugleich FT-Verwalter, lediglich das Einrichten, Löschen und Modifizieren der openFT-Instanzen ist in der openFT-Kennung nicht möglich.

Die openFT-Kennung ist im Einbenutzerbetrieb auch FTAC-Verwalter. Für die openFT-Kennung können Berechtigungsprofile beliebig administriert werden; außerdem können bestehende Profile für andere Kennungen gelöscht und auch modifiziert werden, sofern die Modifikation sich nicht auf die Benutzerkennung bezieht. Im Berechtigungssatz für die openFT-Kennung werden die Grenzwerte für Administrator und Benutzer bei einem ftmoda-Aufruf simultan geändert.

Im Einbenutzerbetrieb sind Berechtigungssätze und Berechtigungsprofile für fremde Kennungen unwirksam, bleiben aber bestehen und werden bei der Rückkehr in den Mehrbenutzerbetrieb erneut "aktiv".

Damit die openFT-Instanz im Einbenutzerbetrieb als zentraler Administrationsserver arbeiten kann, wird beim Übergang in den Einbenutzerbetrieb das entsprechende Recht zurückgegeben, sofern es eine andere Kennung als die openFT-Kennung hatte. Die openFT-Kennung kann sich auf Wunsch dieses Recht anschließend selbst geben (ftmoda admpriv=y).

## <span id="page-38-1"></span>**6.1 Installation von openFT**

Die Installation von openFT erfolgt immer unter root. Nach einer Neuinstallation und einer Updateinstallation läuft openFT im Mehrbenutzerbetrieb. Der Administrator kann den openFT dann mit dem openFT-Kommando ftsetmode in den Einbenutzerbetrieb umschalten.

Ist bereits ein openFT V12.0B installiert und läuft openFT im Einbenutzerbetrieb, bleibt bei einer erneuten Installation von openFT V12.0B der Einbenutzerbetrieb erhalten.

## <span id="page-38-2"></span>**6.2 Umschalten in den Einbenutzerbetrieb**

Der Administrator kann den openFT mit folgendem Kommando vom Mehrbenutzerbetrieb in den Einbenutzerbetrieb umschalten:

/opt/openFT/bin/ftbin/ftsetmode –s –ua=<openFT-Benutzerkennung>

Dabei werden die Standardinstanz und alle weiteren aktiven Instanzen der openFT-Kennung zugeordnet.

Für jede aktive Instanz gilt.

FT- und FTAC-Verwalter werden auf die openFT-Kennung gesetzt. Wenn die openFT-Kennung im Mehrbenutzerbetrieb ADM-Verwalter war, bleibt sie es auch im Einbenutzerbetrieb. Für alle anderen Kennungen, einschließlich root, wird das ADM-Verwaltungsrecht zurückgegeben.

#### Hinweis:

ftsetmode beendet gegebenenfalls die openFT-Prozesse aller aktiven Instanzen vor dem Übergang in den Einbenutzerbetrieb (ftagt, openFT, openFT Explorer, ftscript-Aufträge, ftexec- und ncopy-Kommandos). Das ftsetmode Kommando sollte aber nicht im laufenden openFT Betrieb aufgerufen werden.

Die Ftscript-Benutzeroptionen (auch der openFT-Kennung) werden gelöscht. Die Ftscript-Läufe nicht-berechtigter Kennungen sind nicht mehr mit openFT-Mitteln zugreifbar. Nach dem Umschalten wird openFT für die Instanzen wieder gestartet, für die er vor dem Umschalten gestartet war. Der ftagt Prozess wird nicht mehr gestartet (siehe [6.6\)](#page-41-0).

Der Start von openFT beim Hochfahren des Systems erfolgt im Einbenutzerbetrieb unter der Kennung des Instanzeigentümers.

## <span id="page-39-0"></span>**6.3 Anlegen und Verwalten weiterer openFT-Instanzen im Einbenutzerbetrieb**

Das Anlegen und Verwalten von weiteren openFT-Instanzen im Einbenutzerbetrieb geschieht mit den Instanzkommandos.

#### **ftcrei**

Das Anlegen einer neuen openFT-Instanz mit dem Kommando ftcrei ist auch im Einbenutzerbetrieb nur root erlaubt. Dabei muss der neue Parameter -ua angegeben werden, um den Eigentümer der Instanz festzulegen:

ftcrei –h | <Instanz 1..8> … –ua=<Benutzerkennung 1..32>

Das Reaktivieren einer openFT-Instanz mit dem Kommando ftcrei ist ebenfalls nur root erlaubt. Dabei darf der Parameter -ua nicht angegeben werden. Im Mehrbenutzerbetrieb ist der Parameter generell unzulässig. ftcrei sorgt beim Reaktivieren einer Instanz im Mehrbenutzerbetrieb dafür, dass immer root der Eigentümer der Instanz ist. Wenn der Eigentümer bisher nicht root war, wird root zum FT- und FTAC-Verwalter gemacht; außerdem wird dann, sofern der bisherige Eigentümer ADM-Verwalter war, dieses Recht auf root übertragen.

#### **ftdeli**

Das Deaktivieren einer openFT-Instanz mit dem Kommando ftdeli ist im Einbenutzerbetrieb nur root erlaubt.

#### **ftupdi**

Das Aktualisieren einer openFT-Instanz mit ftupdi ist im Einbenutzerbetrieb nur dem Eigentümer dieser Instanz erlaubt. Auch root darf im Einbenutzerbetrieb eine Instanz nicht aktualisieren, wenn sie nicht root gehört.

#### **ftmodi**

Zur Zuweisung einer openFT-Instanz an einen anderen Benutzer kann auf Unix-Systemen im Einbenutzerbetrieb das Kommando ftmodi verwendet werden. Es wurde zu diesem

Zweck um den Parameter -ua erweitert. Dieser steht nur root und nur im Einbenutzerbetrieb zur Verfügung.

ftmodi –h | <Instanz 1..8> … [ –ua=< Benutzerkennung 1..32> ]

Der neue Eigentümer der Instanz wird auch deren FTAC-Verwalter. Wenn der bisherige Eigentümer der Instanz das ADM-Verwalterrecht besessen hat, so wird dieses auf den neuen Eigentümer übertragen.

Sowohl die Änderung des Eigentümers einer Instanz mit ftmodi als auch die Deaktivierung einer Instanz mit ftdeli sollte grundsätzlich nicht im laufenden openFT Betrieb gemacht werden. Ein dennoch zum Zeitpunkt der Kommandoausführung noch laufender asynchroner openFT-Server oder laufende Ftscript-Aufträge werden gestoppt.

Die Ftscript-Benutzeroptionen (auch der openFT-Kennung) werden gelöscht. Die Ftscript-Läufe nicht-berechtigter Kennungen sind nicht mehr mit openFT-Mitteln zugreifbar.

#### **ftshwi**

Die Langausgabe des Kommandos ftshwi (bei Angabe des Schalters -l) zeigt im Einbenutzerbetrieb zusätzlich den Eigentümer der Instanzen an. Die Ausgabe sieht in diesem Fall z.B. folgendermaßen aus:

![](_page_40_Picture_183.jpeg)

#### **ftseti**

Im Einbenutzerbetrieb darf ein Benutzer mit ftseti nur solche Instanzen einstellen, die ihm selbst gehören.

## <span id="page-40-0"></span>**6.4 Rückkehr in den Mehrbenutzerbetrieb**

Mit folgendem Kommando kann der Administrator den openFT in den Mehrbenutzerbetrieb umschalten:

/opt/openFT/bin/ftbin/ftsetmode –m

Nach Aufruf dieses Kommandos arbeiten alle aktiven openFT-Instanzen im Mehrbenutzerbetrieb.

Für jede aktive Instanz einschließlich der Standardinstanz, gilt: FT- und FTAC-Verwalter werden auf root gesetzt. Wenn die openFT-Kennung im

Einbenutzerbetrieb ADM-Verwalter war, wird das ADM-Verwaltungsrecht zurückgegeben.

Hinweis: ftsetmode beendet gegebenenfalls die openFT-Aktivitäten in allen aktive Instanzen (openFT, openFT Explorer, ftscript-Aufträge, ftexec- und ncopy-Kommandos). Das ftsetmode Kommando sollte aber nicht im laufenden openFT Betrieb aufgerufen werden.

Nach dem Umschalten wird openFT für die Instanzen wieder gestartet, für die er vor dem Umschalten gestartet war.

## <span id="page-40-1"></span>**6.5 Rückgabe der Fernadministrations-Berechtigung**

Mit dem Kommando ftmoda kann der ADM-Verwalter seine Berechtigung an eine andere Kennung weitergeben. Ab V12.0B hat er nun auch die Möglichkeit, das ADM-Verwalterrecht zurückzugeben:

ftmoda –admpriv=n

Alle mit -ff=c definierten Profile bleiben gespeichert, können aber nicht benutzt werden, da sie keinem gültigen ADM-Verwalter zugeordnet werden können. Auch die Konfiguration des Fernadministrations-Servers bleibt erhalten.

Der FTAC-Verwalter kann nun einen neuen ADM-Verwalter festlegen. Die gespeicherten FTAC-Profile für die Fernadministration werden dadurch wieder aktiv. Sie werden dem neuen ADM-Verwalter zugeordnet. Die Konfiguration des Fernadministrations-Servers muss nicht neu importiert werden.

## <span id="page-41-0"></span>**6.6 SNMP im Einbenutzerbetrieb**

SNMP wird im Einbenutzerbetrieb nicht unterstützt.

## <span id="page-41-1"></span>**6.7 Änderungen für den Einbenutzerbetrieb unter Solaris**

Im Einbenutzerbetrieb werden die, im SMF aktivierten (enabled), openFT-Instanzen "transient" für die entsprechende openFT-Kennung gestartet. "Transient" bedeutet, dass die openFT Instanzen im Einbenutzerbetrieb nicht von SMF überwacht werden. Die openFT-Kennung kann im Einbenutzerbetrieb mit den Kommandos ftstart und ftstop die openFT Instanz nach Belieben starten oder stoppen. Die Einstellungen im SMF bleiben unverändert.

Nur der Systemverwalter (root) kann mit den bekannten SMF Kommandos festlegen, ob die openFT-Instanz beim Hochfahren gestartet (enable) oder nicht gestartet (disable) wird:

- svcadm disable openFT:<instanz>
- svcadm enable openFT:<instanz>

Beim Hochfahren des Systems gelten die vom Systemverwalter festgelegten Einstellungen.

Beim Umschalten in den Mehrbenutzerbetrieb wird mit ftstart und ftstop auch das zugehörige svcadm Kommando ausgeführt.

## <span id="page-41-2"></span>**6.8 ftalarm im Ein- und Mehrbenutzerbetrieb**

Das Starten der Überwachungsfunktion mit ftalarm -s <number> muss im Mehrbenutzerbetrieb durch den FT-Verwalter und im Einbenutzerbetrieb durch den Eigentümer der aufrufenden Instanz erfolgen. Wird vom Einbenutzerbetrieb in den Mehrbenutzerbetrieb gewechselt oder umgekehrt, oder wird im Einbenutzerbetrieb eine openFT-Instanz einer anderen Benutzerkennung zugewiesen, so sollte vorher jeweils die ftalarm-Funktion mit ftalarm –t deaktiviert werden, da sie nach dem Wechsel zwar noch in der cron-Funktion eingehängt, aber nicht mehr wirksam wäre.

ftalarm –t kann aus jeder beliebigen Benutzerkennung aufgerufen werden. Dadurch ist es möglich, auch unwirksame oder unwirksam gewordene ftalarm-Einträge aus der cron-Funktion zu entfernen.

Mit ftalarm –i kann geprüft werden, ob für den aufrufenden Benutzer und die eingestellte openFT-Instanz die ftalarm-Funktion grundsätzlich aktiviert ist. Ist dies der Fall, wird der entsprechende crontab-Eintrag ausgegeben, z.B. \* \* \* \* \* OPENFTINSTANCE=std /opt/bin/ftalarm –r 47 Andernfalls wird nichts ausgegeben.

Im Einbenutzerbetrieb schreibt ftalarm zwar Einträge in die conslog-Datei, gibt aber keine Meldungen an die Konsole aus.

# <span id="page-43-0"></span>**7 SNMP unter Linux**

Die SNMP-Funktionalität wird mit der V12.0B auch unter Linux (x86) (32 Bit) unterstützt.

# <span id="page-44-0"></span>**8 Freigabe von openFT für 64-Bit-Linux**

Mit openFT V12.0B wird eine neue Liefereinheit für 64-Bit-Linux (x86\_64) freigegeben. openFT läuft hier im 64-Bit-Modus.

# <span id="page-45-0"></span>**9 Installation auf Unix-Systemen**

Update-Installation:

Es wird eine Update-Installation durchgeführt, wenn bereits ein openFT V10, V11 oder V12 installiert war. Bei Update von V12 bleibt die Loggingdatei erhalten. Unterbrochene Ftscript-Läufe aus V12 laufen bei Starten des openFT wieder an. Ist in openFT V12 die FTAM- und / oder FTP-Funktionalität installiert, dann ist sie auch nach der Updateinstallation in openFT V12.0C installiert.

# <span id="page-46-0"></span>**10 Öffentliche Schlüssel exportieren**

Der openFT Explorer unterstützt ab V12.0B den Export öffentlicher Schlüssel der lokalen Instanz. Damit wird es dem FT-Verwalter erleichtert, Partnern die zur Authentifizierung der eigenen Instanz erforderlichen Schlüssel zur Verfügung zu stellen.

Dazu gibt es im Menü **Administration**, Submenü **Schlüsselverwaltung**, das neue Kommando **Öffentlichen Schlüssel exportieren…** (**Export Public Key…**). Das Kommando öffnet den Dialog **Öffentlichen Schlüssel exportieren**.

Der Dialog zeigt für jeden der (maximal 3) vorhandenen Schlüsselpaarsätze die zugehörigen öffentlichen Schlüssel der Längen 768 Bit, 1024 Bit sowie 2048 Bit an. Es kann genau einer dieser (maximal 9) Schlüssel für den Export ausgewählt werden. Außerdem muss im Feld **Ausgabedatei** (**Output File**) die Datei festgelegt werden, in die der gewünschte Schlüssel exportiert werden soll. Als Vorbelegung wird eine Datei mit dem Namen der Instanz-Identifikation im Home-Verzeichnis angeboten.

Durch Klicken der Schaltfläche **Exportieren** (**Export**) wird die Datei mit dem ausgewählten öffentlichen Schlüssel an die in **Ausgabefeld** angegebene Stelle kopiert.

## <span id="page-47-0"></span>**11 Diagnoseinformationen und Konsolmeldungen löschen**

Der openFT Explorer unterstützt ab V12.0B das Löschen von Diagnoseinformationen und Konsolmeldungen der eingestellten lokalen Instanz.

Zum Anzeigen und Löschen von Diagnoseinformationen gibt es im Menü **Administration** das Submenü **Diagnoseinformationen** (**Diagnosis Information**) mit den beiden Kommandos **Diagnoseinformationen anzeigen** (wie bisher) und **Diagnoseinformationen löschen** (**Delete Diagnosis Information**). Beide Kommandos stehen nur dem FT-Verwalter zur Verfügung und sind nur aufrufbar, wenn mindestens ein Diagnosesatz vorhanden ist. Das Kommando **Diagnoseinformationen löschen** löscht – ggf. nach Bestätigung – die Datei DIAGFILE mit den Diagnosesätzen aus dem Instanzverzeichnis.

Zum Anzeigen und Löschen von Konsolmeldungen gibt es im Menü **Administration** das Submenü **Konsolmeldungen** (**Console Messages**) mit den beiden Kommandos **Konsolmeldungen anzeigen** (wie bisher) und **Konsolmeldungen löschen** (**Delete Console Messages**). Beide Kommandos stehen nur dem FT-Verwalter zur Verfügung und sind nur aufrufbar, wenn mindestens eine Konsolmeldung vorhanden ist. Das Kommando **Konsolmeldungen löschen** löscht – ggf. nach Bestätigung – die Datei conslog mit den Konsolmeldungen aus dem Instanzverzeichnis.

## <span id="page-48-0"></span>**12 Konfiguration der minimalen RSA Schlüssellänge für das openFT Protokoll**

Ab V12.0C ist es möglich, dass eine openFT Instanz eine RSA Mindestschlüssellänge für die Aushandlung des AES Schlüssels zur Verschlüsselung der openFT Session verlangen kann. Hat eine der beteiligten Instanzen eine Mindestschlüssellänge konfiguriert, so wird sichergestellt, dass der für die Verschlüsselung der openFT Session verwendete AES Schlüssel auf sicherem Weg (mindestens mit einem Schlüssel dieser Länge verschlüsselt) ausgehandelt wird

Hat einer der Partner entweder keinen gültigen RSA Schlüssel, oder ist die Verschlüsselung mit der Option -kl / RSA-PROPOSED ausgeschaltet, während der andere Partner eine minimale Schlüssellänge verlangt, wird keine Sitzungsverbindung zwischen den beiden Partnern möglich sein. Dies wird auch auf das ftping Kommando angewandt, dass die Transportverbindung zwischen den Partnern prüfen kann.

Ab V12.0C ist die Möglichkeit die minimale Schlüssellänge in den openFT Optionen zu setzen. Deshalb wurde ein neuer Parameter in den Kommandos ftmodo / MODIFY-FT-OPTIONS eingefügt.

Die konfigurierte Schlüssellänge für den RSA Vorschlag muss größer oder gleich zur konfigurierten minimalen Schlüssellänge sein. Wird einer dieser Parameter modifiziert, ohne diese Einschränkung zu beachten, wird eine Warnung ausgegeben und die vorgeschlagene Schlüssellänge wird an die minimale Schlüssellänge angepasst.

## <span id="page-48-1"></span>**12.1 Kommando Syntax für Unix / Windows / POSIX:**

```
ftmodo –h |
        [ -kl=0 | -kl=768 | -kl=1024 | -kl=2048 ]
       [ -klmin=0 | -klmin=768 | -klmin=1024 | -klmin=2048 ]
 …
```
#### Parameter:

- [ -klmin=0 ] Es ist keine minimale Schlüssellänge konfiguriert. Jede Schlüssellänge und sogar Aufträge ohne Verschlüsselung werden akzeptiert.
- [ -klmin=768 | 1024 | 2048 ] Nur Schlüssel der vorgegebenen Länge oder längere werden akzeptiert. Benutzt der Initiator einen kürzeren Schlüssel erhält er einen Gegenvorschlag vom Responder der Sitzung. Sitzungen ohne Verschlüsselung werden nicht akzeptiert.

## <span id="page-48-2"></span>**12.2 Kommando Syntax für BS2000 / z/OS:**

```
/MODIFY-FT-OPTIONS / FTMODOPT
 …
   KEY-LENGTH = *PARAMETERS()RSA-PROPOSED = *UNCHANGED / 0 / 768 / 1024 / 2048, RSA-MINIMUM = \sqrt{\text{UNCHANGED}} / 0 / 768 / 1024 / 2048
 …
```
#### **KEY-LENGTH**

Konfiguration der Länge des RSA Schlüssels, der für die Übertragung des AES Schlüssels verwendet wird

#### **RSA-PROPOSED**

Länge des für die Verschlüsselung verwendeten RSA Schlüssels. Dieser Schlüssel wird nur zur Verschlüsselung des AES Schlüssels verwendet, der zwischen den Partnern vereinbart wurde (oder des DES Schlüssels bis einschließlich openFT V7.0). openFT benutzt den AES Schlüssel um die Auftragsbeschreibungsdaten zu verschlüsseln und möglicherweise auch die Dateiinhalte.

Voreinstellung nach Neuinstallation: 2048

#### **RSA-PROPOSED = 0**

Verschlüsselung ausschalten

#### **RSA-PROPOSED = 768 / 1024 / 2048**

Länge (in Bits) des RSA Schlüssels, der für die Übertragung des AES Sitzungsschlüssels verwendet wird.

#### **RSA-MINIMUM**

Minimale Länge (in Bits) des RSA Schlüssels, die vom Kommunikationspartner für die Übertragung des AES Sitzungsschlüssels akzeptiert wird.

Voreinstellung nach Neuinstallation: 0

#### **RSA-MINIMUM = 0**

Es wurde keine minimale Schlüssellänge konfiguriert. Jede Schlüssellänge und sogar Aufträge ohne Verschlüsselung werden akzeptiert.

#### **RSA-MINIMUM = 768 / 1024 / 2048**

Nur Schlüssel der vorgegebenen Länge oder längere werden akzeptiert. Benutzt der Initiator einen kürzeren Schlüssel erhält er einen Gegenvorschlag vom Responder der Sitzung. Sitzungen ohne Verschlüsselung werden nicht akzeptiert.

### <span id="page-49-0"></span>**12.3 Ausgabe des ftshwo / SHOW-FT-OPTIONS Kommandos:**

Alle Verschüsselungsparameter wurden in eine eigene Zeile der Standardausgabe von ftshwo verschoben.

![](_page_49_Picture_223.jpeg)

#### **CSV-Ausgabe:**

Es wurde eine neue Spalte eingefügt für die Ausgabe von RSA Schlüsselminimum:

![](_page_49_Picture_224.jpeg)

#### **OPS-Ausgabe:**

![](_page_50_Picture_158.jpeg)

## <span id="page-50-0"></span>**12.4 openFT GUI Unterstützung:**

Die neue Angabe 'RSA Min Key Length' wurde im Dialogfenster der Betriebsparameter für die Konfiguration der minimalen RSA Schlüssellänge eingefügt. Die Angabe besteht aus vier Auswahlknöpfen für die Schlüssellängen **0, 768**, **1024** und **2048.**

Wird die minimale Schlüssellänge '0' ausgewählt, wird keine minimale Schlüssellänge konfiguriert. Jede Schlüssellänge und sogar Aufträge ohne Verschlüsselung werden akzeptiert.

Wird eine minimale RSA Schlüssellänge von '768/1024/2048' gewählt, werden RSA Schlüssellängen der gleichen Länge oder länger für die Auswahl zugelassen. Kürzere RSA Schlüssellängen als die minimale RSA Schlüssellänge werden von der Auswahl ausgeschlossen.

Die konfigurierte RSA Schlüssellänge muss größer oder gleich zur konfigurierten minimalen Schlüssellänge sein. Ist die konfigurierte minimale RSA Schlüssellänge größer als die RSA Schlüssellänge, wird der Wert der RSA Schlüssellänge an die minimale RSA Schlüssellänge angepasst, und eine Warnmeldung "RSA-Schlüssellänge wurde an die Mindestschlüssellänge angeglichen" wird während der Ausführung an den Benutzer ausgegeben.

Diese neue Angabe ist für openFT Partner mit Versionen, die kleiner als V12.0C sind, gesperrt.

## <span id="page-50-1"></span>**12.5 openFT z/OS Panels Unterstützung :**

Der neue Parameter 'RSA-MINIMUM' wurde in openFT Panels zur Konfiguration der minimalen RSA Schlüssellänge eingefügt.

Erlaubte Werte für den Parameter RSA-MINIMUM sind: **0**, **768**, **1024** und **2048.**

# <span id="page-51-0"></span>**13 ftmonitor Abfragezeitänderung**

Ab openFT V12.0C unterstützt der graphische openFT Monitor die Änderung zu einem anderen Abfrageintervall ohne das Programm neu starten zu müssen, und unter Beibehaltung der Fenster, der Ansicht und gegebenenfalls Wahl der Messwerte. Alle Diagramme werden wiederhergestellt und die zuvor erhaltenen Werte werden nicht mehr angezeigt. Wenn eine Partner Instanz überwacht wird, wird die Verbindung zu dem Partner, die zu diesem Zweck hergestellt wurde, geschlossen, und erneut aufgebaut.

Um vom openFT Monitor aus ein anderes Abfrageintervall einzustellen, wählen Sie Ansicht->Polling Interval ändern im Hauptmenü. Ein Untermenü mit verschiedenen möglichen Werten für das Abfrageintervall erscheint, aus dem der Benutzer den gewünschten Wert wählen kann. Ist der vom Benutzer gewünschte Wert nicht in der Auswahlliste, kann er den letzten Eintrag der Auswahlliste "anderer Wert …" auswählen. Ein Dialog wird geöffnet, wo er den gewünschten Wert eingeben kann.

Nach kurzer Neuinitialisierung, startet der Eintrag der Messwerte mit dem geänderten Abfrageintervall.

## <span id="page-52-0"></span>**14 Erweiterte Ausgabe von ftinfo**

Die Ausgabe des Kommandos ftinfo wird um die Spalte Crypt erweitert. Ist openFT-CR installiert, was bedeutet, dass Benutzerdaten verschlüsselt übertragen werden können, steht in dieser Spalte der Wert \*YES, im anderen Fall \*NO

```
ftinfo
CmdUiVer;CmdTiVer;OsType;UserId;IsFtAdm;IsFtacAdm;FtLang;CcsName;Home;Li
mited; IsAdmAdm; ProdVer; SrcVer; Inst; TimeOffset; FtScriptDir; NativeX25; Sing
leUser;Crypt
1202;100;"Unix";"root";1;1;"en";"ISO88591";"/";*NO;0;"12.0C00";"311";"st
d";3600;"/";*NO;*NO;*YES
```
Im openFT Explorer steht diese Information im Dialog "Über openFT Explorer" des Hilfe Menüs.

# <span id="page-53-0"></span>**15 Erweiterung des Kommandos ft\_mget**

Das ft\_mget Kommando wird um die Option –case erweitert. Diese bestimmt die Berücksichtigung oder Nicht-Berücksichtigung von Groß- / Kleinschreibung in der Dateinamenstruktur.

```
ft_mget –h |
      [ -async ]
      [ -case=y | -case=n ]
       …
```
#### Beschreibung

![](_page_53_Picture_97.jpeg)

Auf die Bestimmung des Verzeichnisnamens hat die Option -case keinen Einfluss.

## <span id="page-54-0"></span>**16 Erweiterung der Logging Funktionalität im Baum des openFT Explorers**

Bisher sind die Logging Funktionalitäten wie Umschalten der Logging-Datei, Umfang der Logging-Funktion bestimmen und automatisches Löschen von Logging-Sätzen im Dialog 'Betriebsarameter' (Unterpunkt 'Logging') verfügbar.

Ab 12.0C sind sie zusätzlich als Knoten 'Logging' im Objekt-Baum des openFT-Explorers auswählbar. Die Logging-Funktionalitäten zum Kontextmenü des Knotens 'Logging' werden durch ein Menü **Einstellungen** erweitert, dass den Dialog 'Betriebsparameter' öffnet und automatisch zum Unterpunkt 'Logging' springt.

## <span id="page-55-0"></span>**17 Der openFT-Explorer erkennt neu erstellte openFT Instanzen automatisch**

Ab openFT V12.0C ist das Dropdown-Menü für die Wahl einer Instanz immer verfügbar. Neu erstellte Instanzen werden dem Menü hinzugefügt, ohne dass der openFT-Explorer neu gestartet werden muss.

## <span id="page-56-0"></span>**18 Bedienerlose Installation von openFT auf Windows Plattformen**

Ab openFT V12.0C00 wurde die bedienerlose Installation wie folgt geändert:

- Die Pakete openFTde.mst und PCMX-32de.mst werden nicht mehr ausgeliefert
- Um in deutscher Sprache zu installieren, benutzet man TRANSFORMS=:de
- Standard-Sprache: Ist Deutsch oder Englisch. Je nachdem was lokal im Betriebssystem festgelegt ist, wird als Standard-Sprache für openFT verwendet.

#### **Beispiele:**

1. Die bedienerlose Installation von CMX ohne Benutzerinteraktion starten Sie mit

msiexec /i PCMX-32.msi /qn

2. Die bedienerlose Installation von openFT in deutscher Spracheinstellung in das Standardverzeichnis %Program Files%\openFT ohne Benutzerinteraktion starten Sie mit

msiexec /i openFT.msi TRANSFORMS=:de /qn

3. Zur bedienerlosen Installation ohne Benutzerinteraktion von openFT inkl. SNMP in deutscher Sprache in das Standardverzeichnis geben Sie folgendes Kommando ein:

msiexec /i openFT.msi ADDLOCAL=SNMP TRANSFORMS=:de /qn

4. Zur bedienerlosen Installation ohne Benutzerinteraktion von openFT inkl. SNMP in deutscher Sprache in das Standardverzeichnis und Angabe des openFT- und optionalen FTAM-Lizenzschlüssels geben Sie folgendes Kommando ein:

msiexec /i openFT.msi ADDLOCAL=SNMP LICENSEKEY=12345-12345-12345-12345-12345 FTAMLICENSEKEY=54321-54321-54321-54321-54321 TRANSFORMS=:de /qn